# **Dell™ PowerVault™ 735N** 系 用

您必 使用鼠 右 便携式 格式 (PDF) 件的 接 然后将 件保 至 器。如果您 接 接至 的 **PDF** 件 可能会造成系 机。 要将 PDF 件 展名 .**pdf** 保 至 器 使用鼠 右 明 件的 在 Microsoft® Internet Explorer 中 **"Save Target As"** 目 另 或者在 Netscape Navigator 中 **"Save Link As"** 接另 然后在 器中 定保 件的位置。 使用鼠 右 以下 接 [前](#page-2-0) [目](#page-6-0) [介](#page-10-0) [拆装系](#page-16-0) [内](#page-16-0) [件](#page-16-0) [使用系](#page-20-0) [置程序](#page-20-0) [SCSI](#page-36-0)**[Select](#page-36-0)** [公用程序](#page-36-0) [格](#page-44-0) [I/O](#page-48-0) [口和](#page-48-0) [接器](#page-48-0) [表](#page-54-0) [索引](#page-76-0) 注 看 **PDF** 件 要使用 **Adobe™ Acrobat Reader 4.0** 。您可以从 **Adobe WWW** 站点 **http://www.adobe.com/**下 程序。下 **Acrobat Reader** 前 确保 程序包含用于 索 **PDF** 件的 。 要在 PDF 件中 在 明 件中 光 至出 形 。 接将其打开。左 的窗 格含有 分的索引。 **"Contents"** 目 可以返回至目 。 要在 明 件的所有 **.pdf** 件中 索某个字 **Acrobat** 工具 中的 索 上面有 一个双筒 或者 "Edit*"* 向"Search" 索 然后 "Query*"* 。如果**"Edit"** 菜 中未列出**"Search"** 索 您必 从以下 **Adobe WWW** 站点 下 包含 索 **PDF** 件 的 **Acrobat Reader** 程序 **http://www.adobe.com/**。 注、注意、警告和 重警告 本 中可能有一 体或斜体 本框旁 了 。 本框 注、注意、警告和 重警告 其用法如 下 注 注表示可以帮助您更好 使用 算机系 的重要信 。 注意 注意表示可能会 坏 件或 致 据 失 并告 您如何 免 。

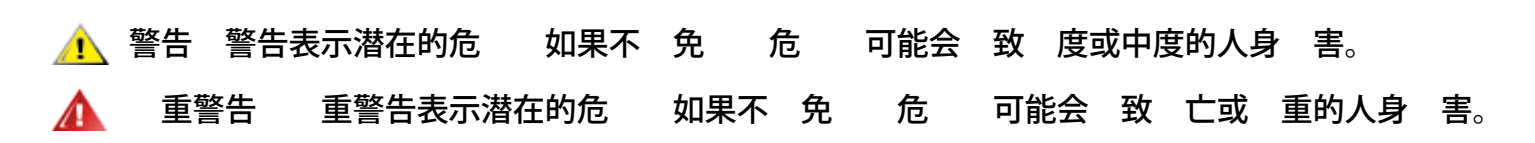

机 SMP

本 件中的信 如有更改 恕不另行通知。 **© 2000 Dell Computer Corporation**。 所有 翻印必究。

未 Dell Computer Corporation 面 可 不准以 何形式 行 制。

本 件中使用的商 **Dell**、**PowerEdge**、**PowerVault** 和 **Dell OpenManage** 是 Dell Computer Corporation 的商 **Intel**、**Intel386** 和 **Pentium** 是 Intel Corporation 的注册商 **OS/2** 是 International Business Machines Corporation 的注册商 **MS-DOS**、**Microsoft** 和 **Windows** 是 Microsoft Corporation 的注册商 **Novell** 和 **NetWare** 是 Novell, Inc. 的注册商 **UNIX** 是 Open Group 在美国和 其 国家的注册商 **VESA** 和 **VL-Bus** 是 Video Electronics Standards Association 的注册商 。

本 件中述及的其 商 和 品名称是 有相 商 和 品名称的公 或其制造的 品。Dell Computer Corporation 其 公 的商 和 品名称不 有 何 利 。

初 **2000** 年 **11** 月 **21** 日

<span id="page-2-0"></span>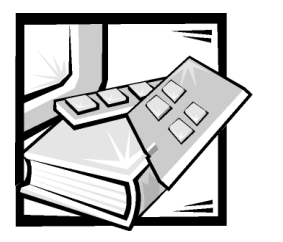

前言

本指南适用于 Dell PowerVault 735N NAS 设备的所有用户。初学者和有经验的用户均可以 使用本指南了解系统的功能和操作。各章节概述如下:

- 第 1 章 "简介"— 包括系统功能概览, 前面板指示灯说明, 以及如何将外部设备 连接至系统背面板的简要说明
- 第2章"拆装系统内部组件"—概述了机箱的打开方法和系统内部组件的布局
- 第3章 "使用系统设置程序"—介绍了如何更改系统配置和口令功能
- 第4章 "SCSISelect 公用程序"— 概述了 SCSISelect 配置公用程序, 您可以使用此 程序更改 SCSI 控制器的设置以及低级格式化和验证 SCSI 硬盘驱动器的磁盘介质
- 附录 A "技术规格"— 列出了 PowerVault 735N 系统的技术规格
- 附录 B "I/O 端口和连接器"— 介绍了 PowerVault 735N 系统背面板上的端口和连接 器
- "词汇表"—说明了本指南中所用的术语、缩写词和缩略语

# 保修与退回规定信息

Dell Computer Corporation ("Dell") 使用符合工业标准规范的全新或相当于全新的零件和组 件制造其硬件产品。有关 Dell 系统的保修信息, 请参阅您的系统信息说明文件。

# 您可能需要的其它说明文件

除本《用户指南》外,系统还附带了以下说明文件:

- 《Dell PowerVault 735N 系统安装与故障排除指南》,说明了如何安装系统硬件,并 且附带介绍了用于检测系统的故障排除和诊断过程。
- 《Dell PowerVault 735N NAS 设备系统管理员指南》,说明了如何配置和管理 NAS 设 备,并且附带介绍了软件专用的故障排除信息。
- 《Dell OpenManage 服务器代理用户指南》,介绍了 Dell OpenManage 服务器代理的  $\bullet$ 功能,并且说明了如何安装该服务器代理。
- $\bullet$ 《Dell OpenManage Array Manager 用户指南》, 说明了如何使用 Array Manager 通用接 口来配置与管理本地和远程存储器。
- 《Dell OpenManaqe 远程辅助卡 2.3 版 (DRAC 2) 用户指南》,说明了如何使用 Dell  $\bullet$ OpenManage 远程辅助卡 (DRAC), 通过调制解调器或网络连接, 来管理和使用服务 器(甚至服务器本身已关闭时)。
- 《Dell OpenManage 服务器代理信息参考指南》, 说明了 Dell OpenManage 服务器代  $\bullet$ 理 4.0 或更新版本记录的事件信息。
- 《Dell PowerEdge 2x50、PowerApp 2xx 和 PowerVault 735N 系统机架安装指南》,详细  $\bullet$ 说明了如何在机架中安装系统。

您还可能获得以下一种或多种说明文件:

- 单独购买的选件,将会附带说明文件。此类说明文件介绍了如何在 Dell 系统中安装  $\bullet$ 和配置这些选件。
- 技术信息文件—有时称"自述"文件— 可能安装在硬盘驱动器上,介绍了系统的最 新技术更改信息或者专业用户或技术人员所需的高级技术参考资料。
- 系统有时会附带说明文件更新,用于说明对系统或软件所作的更改。请在参考其  $\bullet$ 它说明文件之前先阅读这些更新内容, 因为其中包含的信息通常用于取代其它说 明文件中的信息。

# 印刷惯例

在本说明文件中,特定的文本要素使用了醒目的印刷惯例,其定义(适当的位置)和 说明如下:

界面组件是指显示器屏幕或显示屏上显示的窗口标题、按钮和图标名称、菜单名  $\bullet$ 称和选择以及其它选项, 它们以粗体表示。

例如: 单击 "OK" (确定) 。

• 键名是键盘按键上的标签。其两侧带有尖括号。

例如: <Enter>

组合键是需要同时按下(除非另有说明)的一系列按键,用于执行单项功能。  $\bullet$ 

例如: <Ctrl><Alt><Enter>

命令以小写粗体表示,仅供参考,而不是在叙述中需要键入。  $\bullet$ 

例如: "使用 format 命令 ..."。

相反, 采用 Courier New 字体表示的命令为指令的一部分, 需要将其键入。

例如:"键入 format a:格式化A驱动器中的软盘"。

• 文件名和目录名以小写粗体表示。

例如: autoexec.bat 和 c:\windows

• 语法行由命令和所有可能的参数组成。命令以小写粗体表示: 变量参数(可输入 话当的值将其替换)以小写斜体表示: 常数参数以小写粗体表示。方括号表示可 选的项目。

例如: del [drive:][path] filename [/p]

• 命令行由命令组成,并且可能包括此命令的一个或多个参数。命令行采用 Courier New 字体。

例如: del c:\myfile.doc

• 屏幕文本是要求您作为命令(称为命令行)的一部分键入的信息或文本。屏幕文 本以 Courier New 字体表示。

例如: 屏幕显示以下信息:

No boot device available (无可用的引导设备)

例如: "键入 md c:\proqrams, 然后按<Enter>键。"

• 变量是一些占位符, 您可以输入适当的值将其替换。它们以斜体表示。

例如:  $DIMM_x$  (其中  $x$  表示  $DIMM$  插槽编号).

<span id="page-6-0"></span>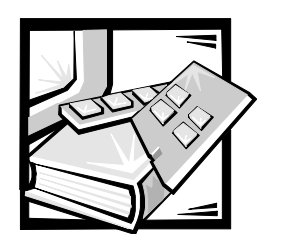

目录

# 第 1 章

第 2 章

第 3 章

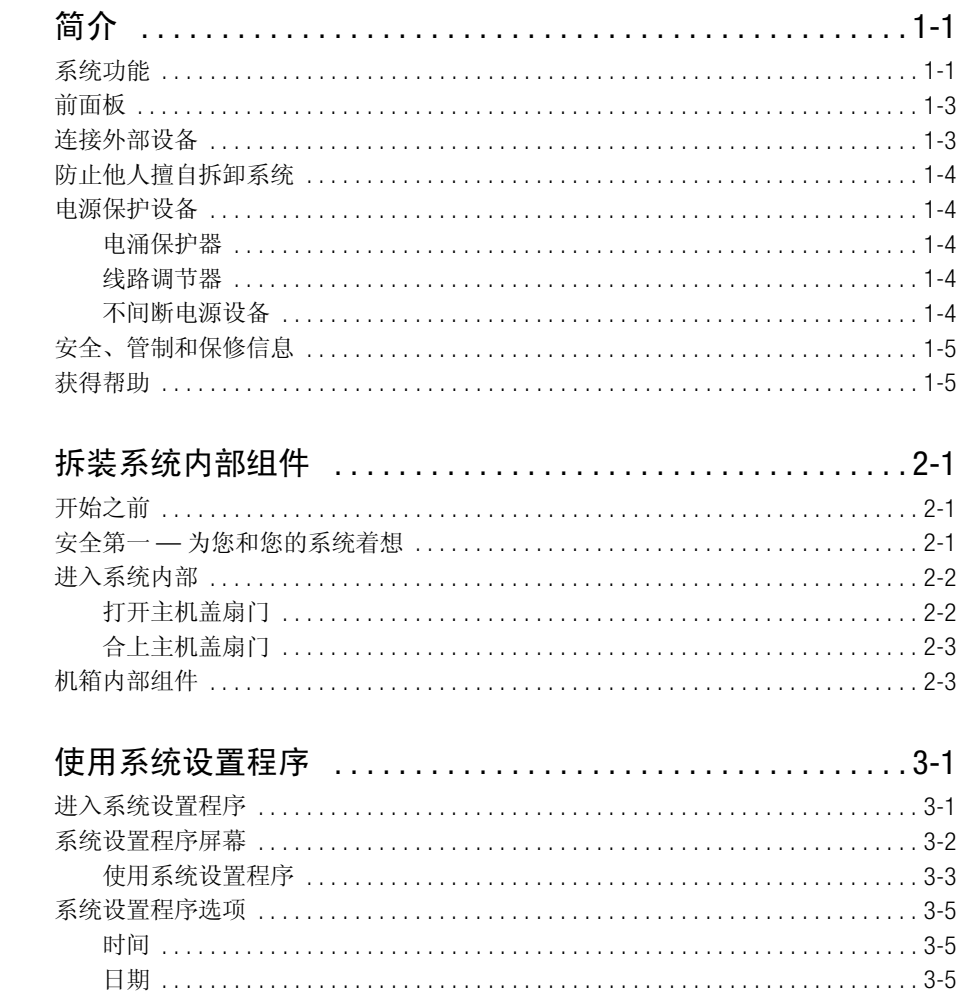

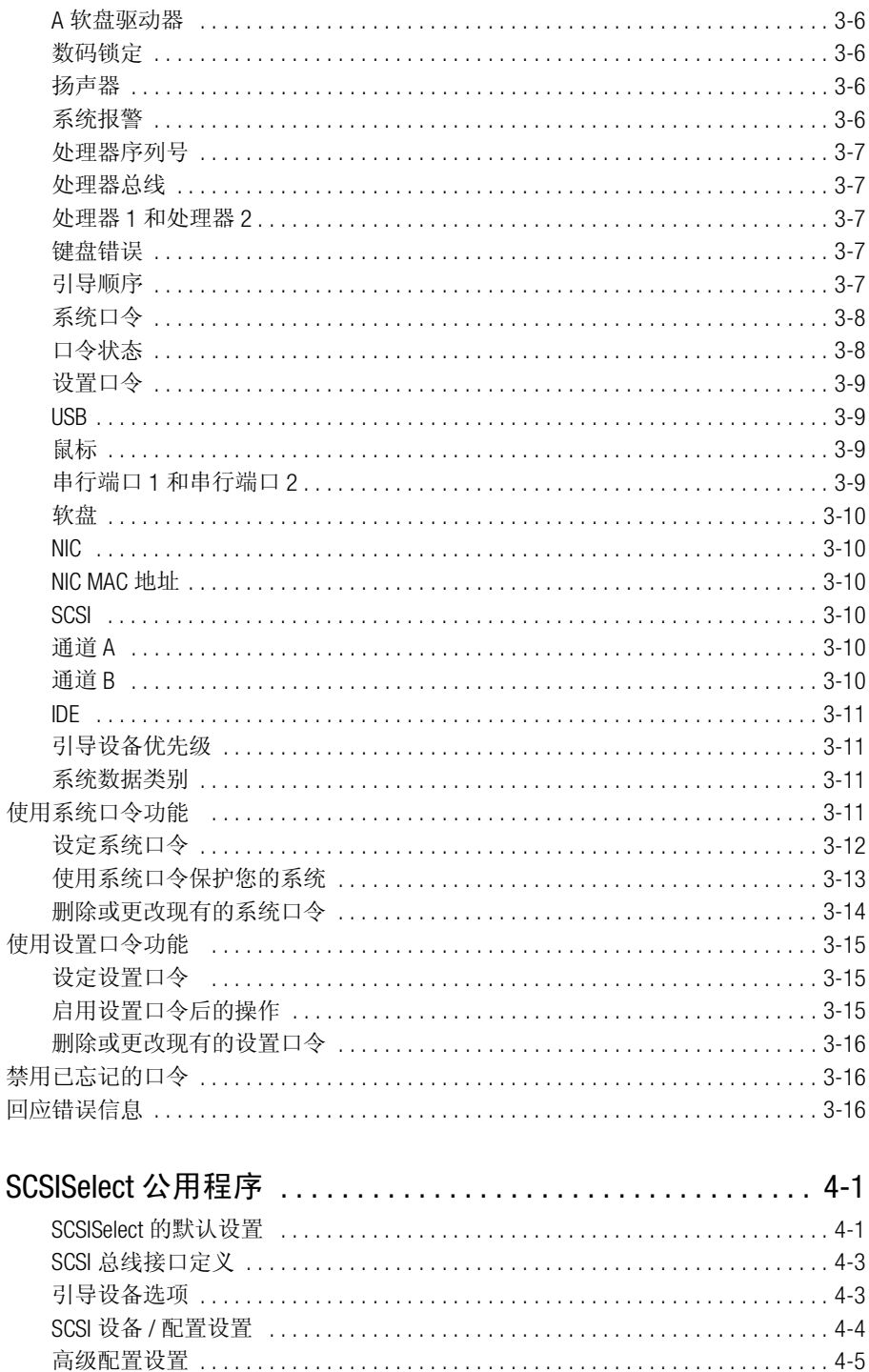

第 4 章

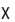

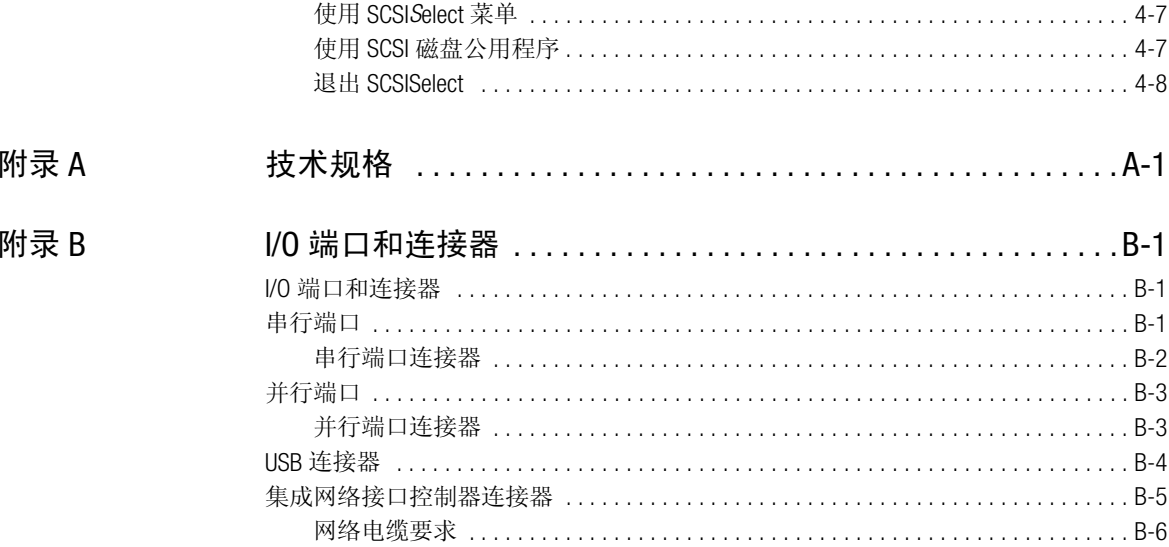

# 词汇表

索引

# 图

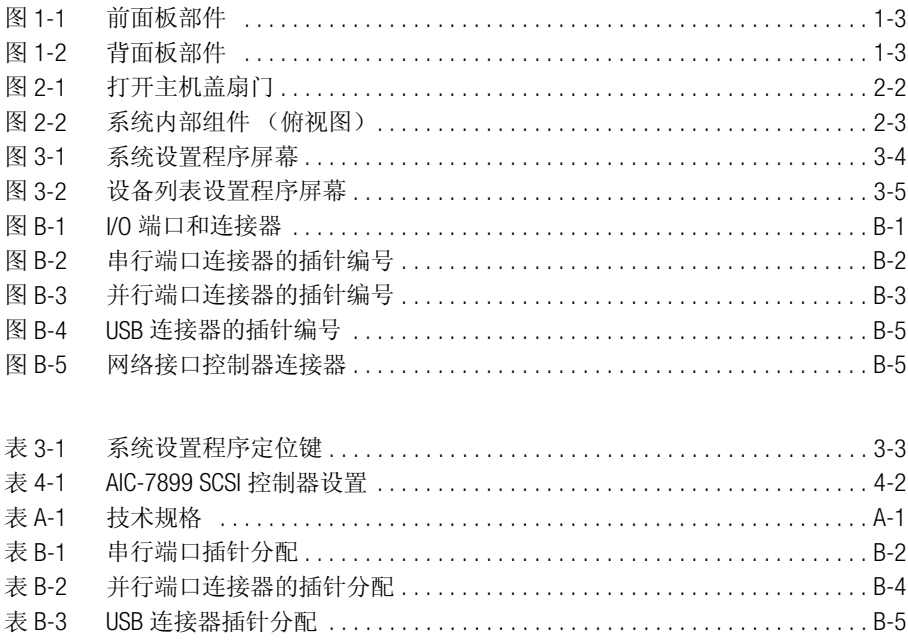

<span id="page-10-0"></span>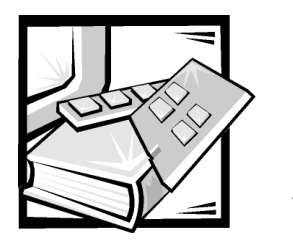

第 1 章 简介

Dell™ PowerVault™ 735N 是超小型机架固定式网络连接存储器 (NAS) 设备, 安装多达两个 Intel<sup>®</sup> Pentium<sup>®</sup> III 微处理器, 拥有海量存储器, 并且 Microsoft<sup>®</sup> Windows®、UNIX<sup>®</sup>、 Novell<sup>®</sup> NetWare® 和 Apple 客户机均可对其进行访问。

本章介绍了该系统的主要硬件和软件功能、系统前面板上的指示灯及控制按钮, 并且 讨论了如何连接外部设备。

# 系统功能

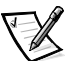

注: PowerVault 735N NAS 设备是一种"无头"型系统,通过连接机载以太网可以对其 进行管理;运行时无需键盘、显示器或鼠标。仅在排除系统故障时,才有必要将 这些外围设备连接至系统。

PowerVault 735N 系统提供了以下主要功能:

多达两个 Pentium Ⅲ 微处理器。

系统设置程序第1页中的"Processor Speed" (处理器速率)选项中列出了系统处 理器的速率。有关详情,请参阅第3章"使用系统设置程序"。

Pentium III 微处理器结合了新的指令和数据类型以及单指令多数据 (SIMD) 技术。 SIMD 技术使微处理器可以并行处理多个数据参数, 因而大大提高了系统的整体性 能。

静态随机存取存储器 (SRAM) 二级 (L2) 高速缓存安装在包含微处理器的单边接触 (SEC) 卡盒中。微处理器可以提供数学协处理器功能, 因此不必使用(或需要) 单 独的外部数学协处理器芯片。

二级高速缓存的容量大小取决于系统中安装的处理器类型。系统设置程序第一个 屏幕上列出了系统的高速缓存容量。有关详情,请参阅第3章"使用系统设置程 序"。

前侧总线 (FSB), 外部总线速率为 133 MHz。

- 安装第二个 Pentium III 微处理器后, 可以支持对称多处理功能。对称多处理功能可 在两个独立的微处理器之间分配微处理器操作,因而大大地提高了系统的整体性 能。
- 系统内存最小为 512 MB,最大为 1 GB。PowerVault 735N 使用已注册的同步动态 RAM (SDRAM) 双列直插式内存模块 (DIMM)。
- 基本输入/输出系统 (BIOS), 驻留在 PCI 总线上的快擦写内存中, 可以在必要时进行 升级。
- 五个1英寸热插拨小型计算机系统接口 (SCSI) 硬盘驱动器。

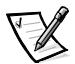

- 注: Dell 建议勿在系统使用期间断开和卸下硬盘驱动器。
- 电源设备配电盘可以容纳两个冗余电源设备(PowerVault 735N 的标准配置)。  $\bullet$
- 一个 1.44 MB 3.5 英寸软盘驱动器。
- 超小型集成驱动电子设备 (IDE) CD-ROM 驱动器。

主机板包括以下集成功能:

- 三个 PCI 插槽, 位于提升板上。
- 集成 Intel PRO/100+ 网络接口控制器 (NIC),可以提供以太网接口。
- PowerEdge™ 可扩充 RAID 控制器 2/ 双通道 (PERC 2/DC) 单独磁盘冗余阵列 (RAID) 控制 器, 连接至系统标准配置的五个内部 SCSI 硬盘驱动器。
- 集成的 National Semiconductor PC97317 超级输入 / 输出 (I/O) 控制器, 可以控制两个串 行端口和软盘驱动器。
- 集成服务器管理电路,可以监测系统风扇的运行以及系统临界电压和温度。  $\bullet$
- 系统安装可选的 Dell OpenManage 远程辅助卡 2 (DRAC 2) (可以提供附加的本地和远 程服务器管理功能)时, 主机板可以支持 Dell OpenManage Remote Assistant。

您的 PowerVault 系统附有以下软件:

- 带 Dell PowerVault NAS 管理器的 Windows Powered 操作系统。
- 系统设置程序,系统在引导时将对其进行访问以便快速查看和更改系统配置信 息。
- 系统设置程序提供了增强的安全保护功能,包括用户口令和管理员口令。
- 诊断程序,用于评估系统的组件和设备。有关运行系统诊断程序的信息,请参阅 《安装与故障排除指南》中的"运行 Dell 诊断程序"。

# 前面板

系统前面板上的挡板后面配有以下控制按钮和指示灯(参见图1-1)。

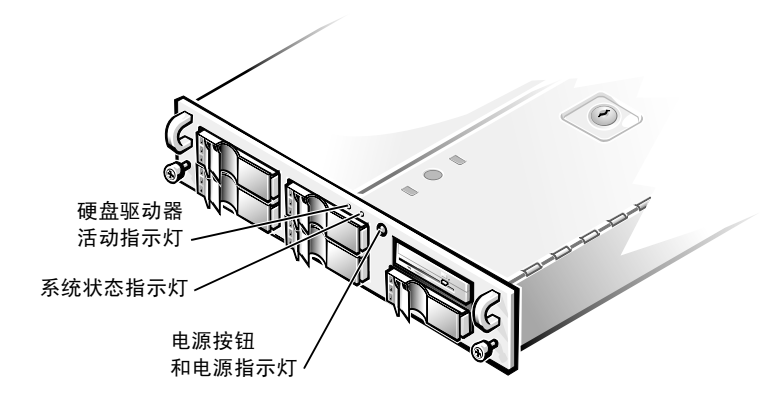

#### <span id="page-12-0"></span>图 1-1: 前面板部件

前面板上的电源按钮 / 指示灯, 用于开关系统电源设备的交流电源。  $\bullet$ 

电源设备打开且系统接通直流电源时,电源按钮中央的绿色指示灯将会亮起。系 统处于休眠模式时, 电源指示灯将呈琥珀色亮起。

绿色系统状态指示灯, 将在系统检测到自身故障时呈琥珀色闪烁。

# 连接外部设备

您可以将多种外部设备连接至系统背面板上的 I/O 端口和连接器(参见图 1-2)。

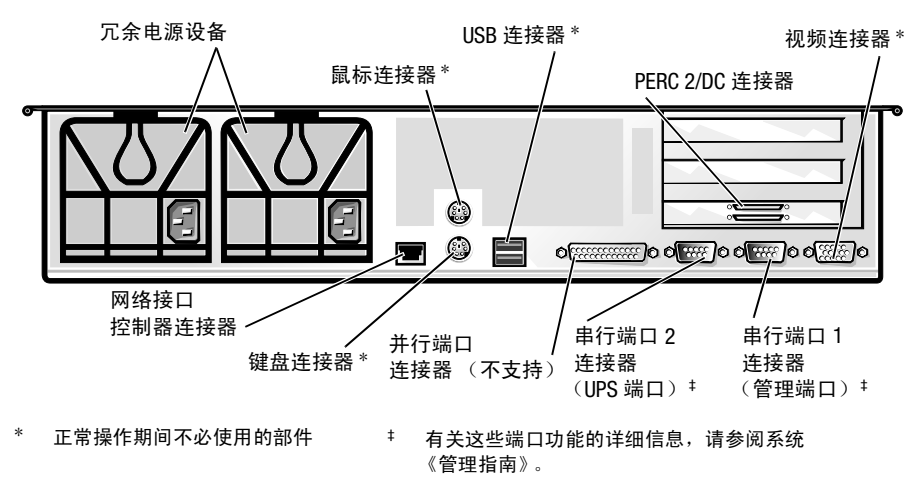

#### <span id="page-12-1"></span>图 1-2: 背面板部件

系统 BIOS 在系统引导或重新引导时将检测是否存在外部设备。将外部设备连接至系统 时,请遵守以下原则:

- 查阅设备附带的说明文件,了解特定的安装和配置说明。
- 连接外部设备时,请务必关闭系统。打开系统之前,请先打开所有外部设备(除 非说明文件对设备另有说明)。如果系统无法识别设备,请尝试先打开系统然后 再打开设备。

# 防止他人擅自拆卸系统

系统顶部的键锁可以防止他人擅自拆卸您的系统。

PowerVault 735N 系统还配有系统防盗开关, 在顶部机箱盖被打开时, 防盗开关将向相应 的服务器管理软件发出信号。

# 电源保护设备

许多设备可用于防止电涌、瞬变和电源故障等电源问题。以下小节介绍了这些设备。

#### 电涌保护器

您可以购买到各种类型的电涌保护器, 它们提供的保护级别通常与设备价格成正比。 电涌保护器可防止由雷电等原因而产生的电压峰值从电源插座进入系统内部。但电涌 保护器不能在电压过低(电压下降值大于正常交流电压的20%)时提供保护。

### 线路调节器

线路调节器可提供比电涌保护器更安全的过压保护。线路调节器可使系统的交流电源 电压保持在基本不变的水平,因而可以解决电压过低的问题。这一附加的保护功能使 线路调节器的成本比电涌保护器高出几百美元。虽然如此, 这些设备还是不能在完全 断电时提供保护。

### 不间断电源设备

不间断电源设备 (UPS) 系统针对电源变化提供了最完整的保护,因为它的电池电源可在 交流电源中断时保持系统运行。另外,它还可在交流电源恢复时对电池进行充电。因 此, 在交流电源中断后, UPS 系统的电池能够在有限时间内为系统供电 — 从 15 分钟到 1 小时不等 - 视 UPS 系统的性能而定。

UPS 系统的价格范围在几百美元到几千美元之间。交流电源中断时, 价格越高的 UPS 系 统供电的时间也就越长。仅提供5分钟电池电源的 UPS 系统使您可以有条不紊地关闭 系统,但不适合于继续工作。所有 UPS 系统均应配置电涌保护器,并且应该采用经保 险商实验室 (UL) 安全认可的 UPS 系统。

# 安全、管制和保修信息

有关系统的安全、管制和保修信息,请参阅您的系统信息说明文件。

# 获得帮助

Dell 提供了大量帮助工具。如果您不理解本指南中介绍的过程或者系统运行达不到预期 的效果,请使用这些帮助工具解决问题。有关这些帮助工具的详情,请参阅《安装与 故障排除指南》中的第11章"获得帮助"。

<span id="page-16-0"></span>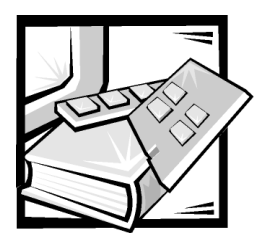

# 第 2 章 拆装系统内部组件

Dell PowerVault 735N NAS 设备可以安装多种内部选件来扩充系统的功能。本章说明了如 何卸下主机盖, 并且介绍了您在安装 Dell 硬件选件时可能需要拆装的内部组件。有关 安装扩充卡等内部组件的说明,请参阅您的系统《安装与故障排除指南》。

# 开始之前

为了更容易地拆装系统内部组件,请确保您的工作环境光线充足、干净清洁。如果您 断开了一些电缆或暂时卸下了几个扩充卡,请记住每个组件的位置和方向,以便正确 装回系统。

每次安装系统内部硬件选件时, 您均会用到本节介绍的信息。请仔细阅读本节, 本指 南中的其它部分将不再赘述这些信息。

# <span id="page-16-1"></span>安全第一 — 为您和您的系统着想

拆装系统内部组件时, 除非本指南和 Dell 说明文件中另有说明, 否则请勿尝试维修系 统。请务必严格遵守有关说明。

遵守以下预防措施, 可以安全地拆装系统内部组件。

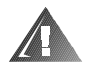

有关人身安全和设备保护的警告

开始拆装系统之前,请依次执行以下步骤:

- 1. 关闭系统和所有外围设备。
- 2. 接触系统内部的任何组件之前,请触摸系统机箱的未上漆金属表面(例如电源设 备),导去身上的静电。
- 3. 除非您准备拆装的是热插拨组件(例如电源设备或硬盘驱动器等),否则请拔下系 统、外围设备和电源设备的电源插头。
- 4. 工作期间,请不时地触摸系统机箱上未上漆的金属表面,导去可能对内部组件造 成损坏的静电。

#### 5. 切勿将工具、金属笔或螺钉等导电物体遗留在系统内部。

另外, Dell 建议您经常查阅本系统的安全说明。

# 进入系统内部

系统外壳由可选的前挡板和顶部带有两个扇门的主机盖组成。要升级组件或排除系统 内部故障, 您可能需要卸下前挡板和打开可锁定的主机盖扇门。如果您的系统安装了 可选的前挡板, 则必须卸下前挡板才能拆装硬盘驱动器。打开主机盖扇门后, 您可以 拆装主机板、子板、小型计算机系统接口 (SCSI) 底板、外部 SCSI 设备和软盘驱动器接 口电缆。

# 打开主机盖扇门

要打开主机盖扇门,请执行以下步骤:

- 1. 遵守"安全第一 为您和您的系统着想"中所述的预防措施。另外,请遵守系统 信息说明文件中的安全说明。
- 2. 如果您的系统安装了挡板,请按下挡板两侧的按钮,并将挡板拉离机箱以松开挡 板背面的两个卡舌。
- 3. 打开顶盖上的键锁,转开扇门(参见图 2-1)。

<span id="page-17-0"></span>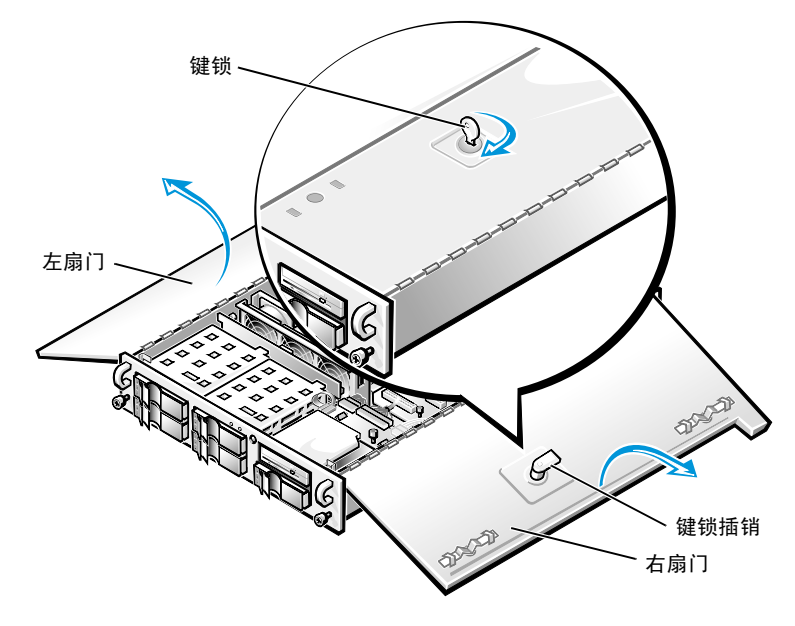

图 2-1: 打开主机盖扇门

# 合上主机盖扇门

要合上主机盖扇门,请执行以下步骤:

1. 检查所有电缆的连接情况, 尤其是拆装期间可能松动的电缆。整理好电缆, 以免 卡住主机盖。

注意: 切勿将电缆或电缆连接器放置在上部驱动器固定框架中的顶部软盘驱动器上 面。如果驱动器上面放有异物,则会干扰驱动器的操作,并可能造成永久性损坏。

- 2. 检查系统, 确保未将工具或组件(包括螺丝)遗留在系统内部。
- 3. 合上扇门。
- 4. 将系统滑回机架之前,请锁上键锁。

# 机箱内部组件

为便于杳看内部组件, 图 2-2 显示了已打开顶盖扇门的系统。图 2-2 还指出了驱动器托 架的位置。要确定本指南后面讨论的内部组件和部件的位置,请参见本图。

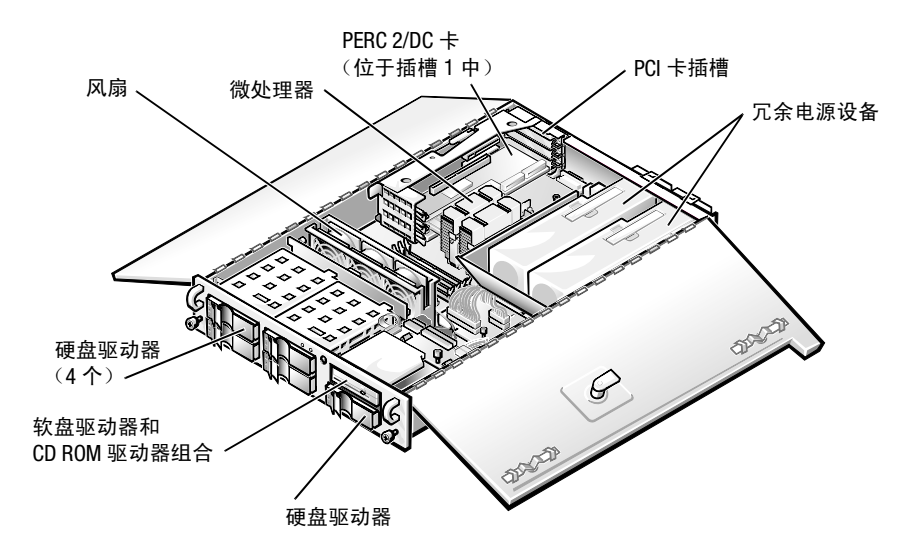

<span id="page-18-0"></span>图 2-2: 系统内部组件(俯视图)

有关详情, 请参阅《安装与故障排除指南》。

<span id="page-20-0"></span>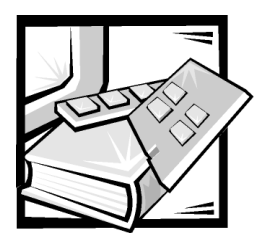

# 第 3 章 使用系统设置程序

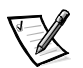

注: 要执行此过程, 您必须将键盘、鼠标和显示器连接至系统。

### 注意: Dell 仅支持 PowerVault 735N NAS 设备附带的初始配置。添加或卸下硬件可能导 致系统停止工作或无法正常工作。Dell 建议仅将本章的信息用于故障排除。

系统每次打开时, 均会比较系统中安装的硬件配置与主机板非易失性随机存取存储器 (NVRAM) 内存储的系统配置信息列表中列出的硬件。如果系统检测到两者之间存在差 异, 将会生成错误信息以指出不正确的配置设置, 然后提示您进入系统设置程序并纠 正设置。

您可以在以下情况下使用系统设置程序:

- 添加、更改或删除系统中的任何硬件后更改系统配置信息
- 设置或更改用户可选择的选项 例如系统的时间或日期
- 启用或禁用系统中的所有集成设备

更改设置后,系统将自动重新引导以使更改生效。

设置系统后,请运行系统设置程序,了解系统的配置信息和可选设置。

# 讲入系统设置程序

要进入系统设置程序,请按以下步骤进行:

1. 打开系统。

如果系统已打开,请关闭系统并再次打开。

2. 屏幕显示以下信息时立即按<F2>键:

Press <F2> for System Setup (按 <F2> 键进入系统设置程序)

如果等待太久而使操作系统开始载入内存,请让系统完成载入过程;然后关闭系 统并再试一次。

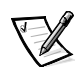

注: 为确保正确地关闭系统, 请参阅《Dell PowerVault 735N NAS 设备系统管理员指 南》。

您还可以通过回应某些错误信息进入系统设置程序。请参阅本章后面的"回应错 误信息"部分。

# 系统设置程序屏幕

三个系统设置程序屏幕, 即 "Page 1" (第1页)、 "Page 2" (第2页)和 "Device List" (设备列表), 显示了系统的现有设置和配置信息以及可选设置。图 3-1 和图 3-2 显示了系统设置程序屏幕的典型示例。系统设置程序屏幕上的信息位于五个方框中:

- 标题框 此方框位于两个屏幕的顶部,列出了系统名称、页码以及基本输入/输出 系统 (BIOS) 的版本号。
- 配置选项 此方框位于两个屏幕的左半部,其中列出的选项用于定义系统中安装 的硬件。

选项旁边的字段中含有设置或值; 您可以更改高亮度显示(白色) 的设置或值, 而不能更改以低亮度显示(蓝色)的设置或值,因为它们由系统决定。

某些选项具有多个字段, 其中的设置或值可能以高或低亮度显示, 视您在其它字 段中输入的设置或值而定。

- 帮助 此方框位于两个屏幕的右上半部, 显示了特定选项(即当前包含高亮度显 示字段的选项)的帮助信息。
- 系统数据 此方框位于两个屏幕的右下角,显示了系统信息。  $\bullet$
- 按键功能 两个屏幕底部的一行方框, 列出了系统设置程序中所用的按键及其功 能。

# 使用系统设置程序

您可以使用表 3-1 列出的按键在系统设置程序屏幕中杳看或更改信息以及退出程序。

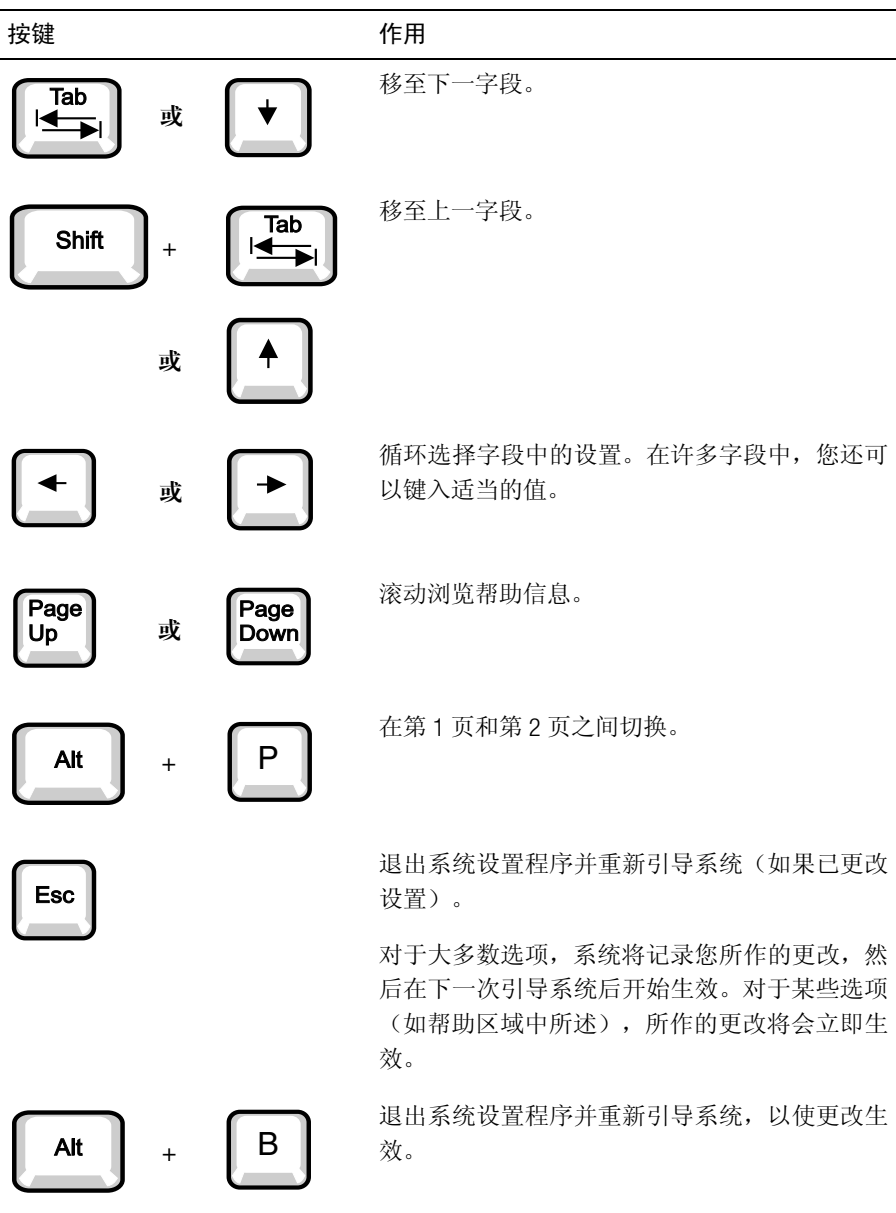

# 表 3-1: 系统设置程序定位键

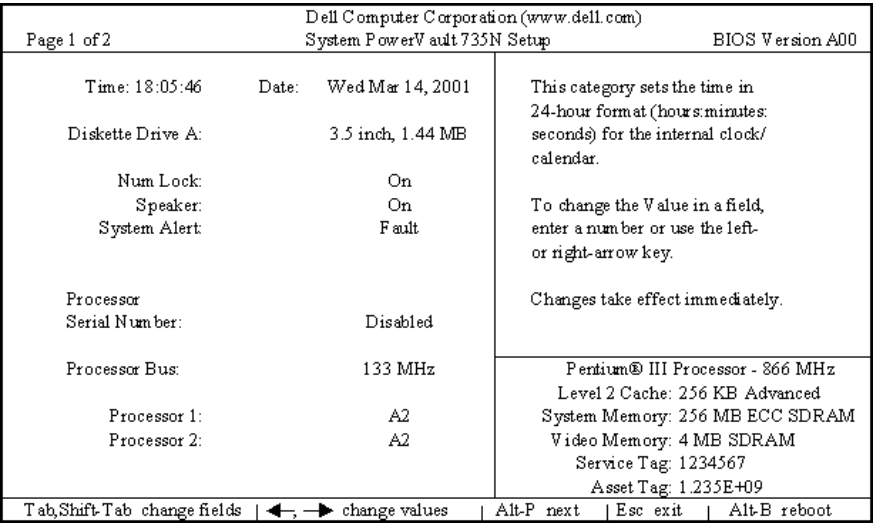

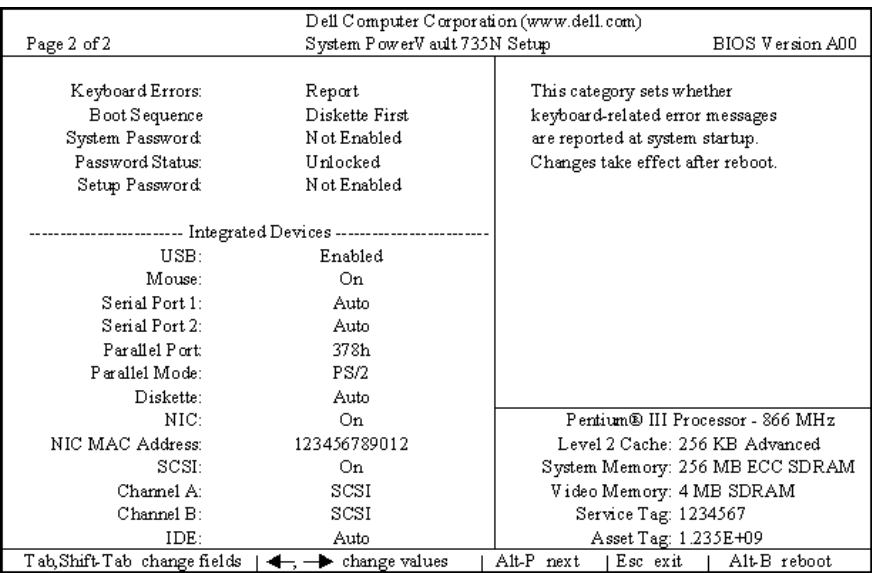

<span id="page-23-0"></span>图 3-1: 系统设置程序屏幕

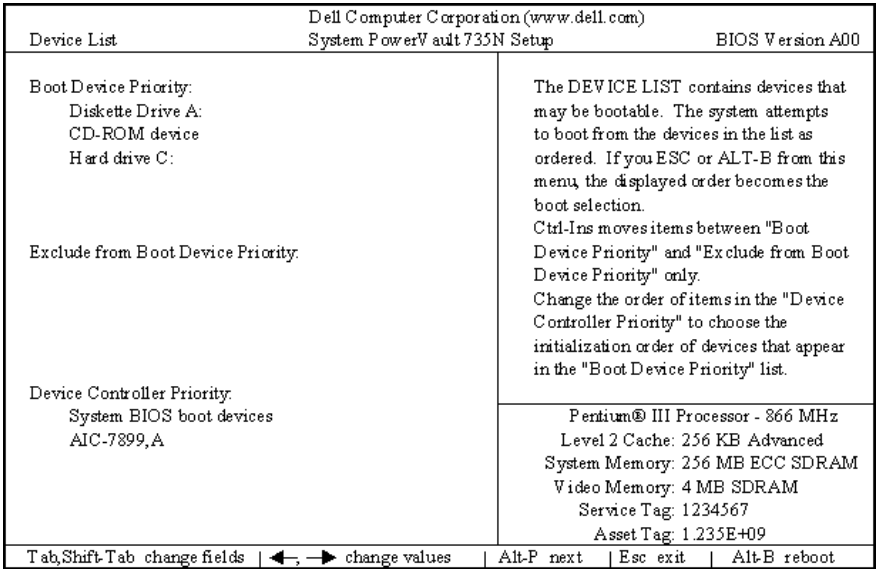

<span id="page-24-0"></span>图 3-2: 设备列表设置程序屏幕

# 系统设置程序选项

以下小节详细说明了系统设置程序屏幕中的每个选项。

## 时间

"Time" (时间)用于重设系统内部时钟的时间。

时间的格式为24小时制(小时:分钟:秒)。要更改时间,请按右箭头键增大高亮度显 示字段中的数值, 或按左箭头键减小此字段中的数值。如果您愿意, 也可以在每个相 应的字段中键入数值。

# 日期

"Date" (日期) 用于重设系统内部日历的日期。

系统根据以下三个字段("month"[月份]、"day-of-month"[日期]和"year"[年份]) 中的设置自动显示当天是星期几。

要更改日期,请按右箭头键增大高亮度显示字段中的数值,或者按左箭头键减小此数 值。如果您愿意, 也可以在"month" (月份) 和"day-of-the-month" (日期) 字段中 键入数值。

# A 软盘驱动器

"Diskette Drive A" (A 软盘驱动器) 用于标识系统中安装的软盘驱动器类型。根据标 准的布线配置, "Diskette Drive A" (A 软盘驱动器) (引导软盘驱动器) 是安装在顶 部的外部可抽换驱动器托架中的3.5 英寸软盘驱动器。

此选项的设置必须与驱动器在系统中的物理位置相匹配 - 系统设置程序屏幕 "Page 1"(第1页)列出的第一个驱动器是系统顶部托架中安装的驱动器。

#### 此选项包括以下设置:

- 3.5 Inch, 1.44 MB (3.5 英寸, 1.44 MB) (默认设置)
- 3.5 lnch, 720 KB (3.5 英寸, 720 KB)  $\bullet$
- 5.25 lnch, 360 KB (5.25 英寸, 360 KB)
- 5.25 lnch, 1.2 MB (5.25 英寸, 1.2 MB)
- Not Installed (未安装)

### 数码锁定

"Num Lock" (数码锁定) 用于确定是否在系统引导时激活 101 键或 102 键键盘上的 数码锁定模式(不适用于84键键盘)。

激活"Num Lock" (数码锁定)模式时,键盘最右侧的键区提供按键顶部所示的算术 和数字功能;关闭"Num Lock"(数码锁定)模式时,则提供按键底部所示的光标控 制功能。

## 扬声器

"Speaker" (扬声器) 用于确定集成扬声器的状态是"On" (打开) (默认设置) 还 是"0ff"(关闭)。对此选项所作的更改将立即生效(无需重新引导系统)。

# 系统报警

"System Alert" (系统报警)选项具有以下设置:

- Fault (故障) (默认设置)
- Warning (警告)

# 处理器序列号

"Processor Serial Number" (处理器序列号)用于启用或禁用处理器序列号功能。此选 项具有以下设置:

- Disabled (已禁用) (默认设置)
- Enabled(已启用)  $\bullet$

# 处理器总线

"Processor Bus" (外理器总线) 用于显示处理器总线的速度。

#### 处理器1和处理器2

"Processor 1" (处理器 1) 和 "Processor 2" (处理器 2) 用于显示处理器插槽 1 或插 槽2中处理器(如果已安装)的步进号(例如 CO)。如果系统不知道步进号, 此选项 将显示"Unknown"(未知)。如果插槽未安装处理器,屏幕将显示"Not Installed" (未安装)。此选项没有供用户选择的设置。

#### 键盘错误

"Kevboard Errors" (键盘错误) 用于在开机自测 (POST) 期间启用或禁用键盘错误报 告。POST 是系统在打开时对硬件执行的一系列检测。

此选项适用于配备非永久性连接键盘的自启动服务器或主机系统。如果在这些情况下 选择"Do Not Report" (不报告)选项,系统将在开机自测期间隐藏与键盘或键盘控制 器相关的所有错误信息。如果已将键盘连接至系统, 此设置不会影响键盘本身的操 作。

### 引导顺序

"Boot Sequence" (引导顺序) 可以设置为 "Diskette First" (先从软盘引导) (默认 设置)、 "Hard Disk Only" (仅从硬盘引导)或 "Device List, Ctrl->" (设备列表,  $Ctrl \rightarrow$ ).

术语引导是指系统的启动过程。开机时,系统会将一个小程序载入内存,使自己以 "自展"方式进入可操作状态,然后载入必要的操作系统。 "Boot Sequence" (引导 顺序)可以告诉系统在何处寻找需要载入的文件。

#### 先从软盘引导

如果您选择"Diskette First" (先从软盘引导)选项,系统将尝试先从A驱动器引导。如 果系统在驱动器中找到一张不可引导的软盘, 或者发现驱动器本身有问题, 将会显示 一则错误信息。如果在驱动器中找不到软盘,系统会尝试从硬盘驱动器(驱动器0)中 引导: 如果硬盘驱动器无法引导, 系统会按顺序尝试从即插即用网络适配器引导。

#### 仅从硬盘引导

如果您选择"Hard Disk Only" (仅从硬盘引导) 选项, 系统将按顺序尝试先从硬盘驱动 器引导, 然后再尝试从即插即用网络适配器引导。

#### 设备列表, Ctrl->

如果您选择"Device List, Ctrl->" (设备列表, Ctrl->) 选项, 系统将尝试从系统设置 程序 "Device List" (设备列表) 屏幕中显示的设备引导。同时按下 <Ctrl> 键和右箭头 键将显示"Device List" (设备列表)屏幕。

### 系统口令

注意:Dell 建议保留系统口令的默认设置"Not Enabled"(未启用),因为在操作"无 头"系统时,您将无法输人系统口令来重新引导系统。

"Svstem Password" (系统口令) 用于显示系统口令保护功能的当前状态, 并且使您 可以设定和确认新口令。除非当前状态为"Not Enabled"(未启用)且以高亮度显示, 否则您不能设定新口令。

"System Password" (系统口令) 选项的设置包括:

- Not Enabled (未启用) (默认设置)
- Enabled (已启用)
- "Disabled by Jumper" (由跳线禁用) (即已拔下跳线)  $\bullet$

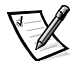

注: 有关设定系统口令以及使用或更改现有系统口令的说明, 请参阅本章后面的"使 用系统口令功能"部分。有关禁用已忘记的系统口令的说明,请参阅本章后面的 "禁用已忘记的口令"部分。

## <span id="page-27-0"></span>口令状态

"Setup Password" (设置口令) 设置为 "Enabled" (已启用) 后, 使用 "Password Status" (口令状态)可以防止他人在系统启动时更改或禁用系统口令。

要锁定系统口令, 您必须先在 "Setup Password" (设置口令) 选项中设定设置口令, 然后将"Password Status" (口令状态)选项更改为"Locked" (已锁定)。在此情况 下, 您不能通过"System Password" (系统口令) 选项更改系统口令, 也不能在系统 启动时按<Ctrl><Enter>组合键禁用此选项。

要解除锁定系统口令, 您必须在 "Setup Password" (设置口令) 选项中输入设置口令, 然后将"Password Status"(日令状态) 选项更改为"Unlocked"(已解除销定)。在此 情况下, 您可以在系统启动时按<Ctrl><Enter> 组合键来禁用系统口令, 然后通过 "System Password" (系统口令) 选项更改此口令。

# 设置口令

"Setup Password" (设置口令) 用于限制他人访问您的系统设置程序, 就象您用系统 口令功能限制他人访问您的系统一样。此选项包括以下设置:

- Not Enabled(未启用)(默认设置)  $\bullet$
- Enabled(已启用)  $\bullet$
- $\bullet$ "Disabled by Jumper"(由跳线禁用)(即已拔下跳线)

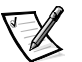

注: 有关设定设置口令以及使用或更改现有设置口令的说明, 请参阅本章后面的"使 用设置口令功能"部分。有关禁用已忘记的设置口令的说明,请参阅本章后面的 "禁用己忘记的口令"部分。

### **USB**

"USB"用于启用或禁用系统的通用串行总线 (USB) 端口。禁用 USB 端口时, 可使其它 设备使用有关系统资源。

### 鼠标

"Mouse" (鼠标) 用于启用或禁用系统的与个人系统 /2 (PS/2) 兼容的集成鼠标端口。 禁用鼠标时,可使扩充卡使用 IRQ 12。

#### 串行端口1和串行端口2

"Serial Port 1" (串行端口 1)和 "Serial Port 2"(串行端口 2)用于配置系统的集成串 行端口。如果您将这些选项设置为"Auto"(自动)(默认设置),系统会自动将端口配 置为特殊的指定值("COM1"或"COM3"用于"Serial Port 1" [串行端口 1]: "COM2" 或 "COM4"用于 "Serial Port 2" [串行端口 2]), 或者设置为 "Off" (关闭) 禁用端口。

如果串行端口设置为"Auto" (自动), 并且您添加的扩充卡包含已配置为相同指定值 的端口, 则系统会自动将集成端口重新映射至共用相同中断请求 (IRQ) 设置的下一个可 用端口指定值, 如下所述:

- 与 COM3 共用 IRQ4 的 COM1 (输入/输出 [I/O] 地址为 3F8h), 重新映射至 COM3 (I/O 地址为 3E8h)。
- 与 COM4 共用 IRQ3 的 COM2 (输入/输出 [I/O] 地址为 2F8h), 重新映射至 COM4 (I/O 地址为 2E8h)。

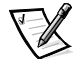

注: 两个 COM 端口共用一个 IRQ 设置时, 您可以根据需要使用任何一个端口, 但是不 能同时使用两个端口。如果同时使用第二个端口 (COM3 或 COM4) ,将会关闭集 成端口。

### 软盘

"Diskette" (软盘) 用于控制系统集成软盘驱动器控制器的操作。

选定"Auto" (自动) (默认设置) 时, 系统将在必要时关闭集成的软盘驱动器控制 器, 以便适应安装在扩充槽中的控制器卡。

选定"Write Protect" (写保护) 时, 您无法使用系统的集成软盘驱动器控制器在软盘 驱动器和磁带驱动器中写入任何数据。系统仍然可以从这些驱动器中读取数据。选定 此设置时, 将同时启用"Auto" (自动) 设置, 以便系统在必要时关闭集成软盘驱动器 控制器。

选择 "Off" 将关闭集成的软盘控制器; 此设置主要用于故障排除。

### **NIC**

"NIC"用于确定是将系统集成网络接口控制器 (NIC) 设置为 "On"还是设置为 "Off" (默认设置)。所作的更改将在系统重新引导后生效。

### NIC MAC thit

"NIC MAC Address" (NIC MAC 地址) 字段用于显示集成 NIC 所用的介质访问控制 (MAC) 地址。此字段没有供用户选择的设置。

#### **SCSI**

"SCSI"用于打开或关闭小型计算机系统接口 (SCSI 控制器。选择 "0n" (默认设置) 时, 将启用集成外围组件互连 (PCI) SCSI 控制器并扫描相关的 ROM。如果系统从连接至 集成 SCSI 控制器的驱动器引导, 则必须启用此驱动器。选择 "Off"时, BIOS 将忽略设 备的存在。

#### 诵道 A

"Channel A" (通道 A) 只能显示 "SCSI" 。设置为 "SCSI" 时, 它将发挥 SCSI 通道的 功能。

### 通道B

"Channel B" (通道 B) 只能显示 "SCSI"。设置为 "SCSI" 时, 它将发挥 SCSI 通道的 功能。

# **IDF**

"IDE"用于设定 CD-ROM 驱动器控制器的操作方式。如果设置为 "Auto" (自动), 则 在安装另一个驱动器控制器时,系统将禁用内置的集成驱动器电子设备 (IDE) 驱动器控 制器。如果未安装另一个驱动器控制器, 则启用内置控制器。设置为"0ff"时, 则始 终禁用内置控制器。

### 引导设备优先级

"Boot Device Priority" (引导设备优先级) 列出了系统引导设备的顺序。

#### 系统数据类别

以下类别(用户均不可选择)显示了系统信息:

- 处理器行显示了微处理器的类型和速率。
- "Level 2 Cache" (二级高速缓存)显示了集成高速缓存的大小 (512 KB)。
- "System Memory" (系统内存) 显示了在系统中检测到的内存总容量, 但是不包括  $\bullet$ 扩充存储器规范 (EMS) 扩充卡中的内存。请在添加内存后检查此选项, 确定新内存 是否已正确安装并已由系统识别。
- "Video Memory" (视频内存)显示了在系统中检测到的视频内存容量。  $\bullet$
- "Service Tao" (服务标签) 显示了系统的服务标签号码, 此号码由 Dell 在产品制  $\bullet$ 造过程中编入非易失性只读存储器 (NVRAM)。请求技术帮助或拨打服务电话时, 请 提供此号码。此外,某些 Dell 支持软件(例如诊断程序)也会用到此服务标签号 码。
- 如果已设定资产标签号码, "Asset Tag" (资产标签) 将显示用户可编程的系统资 产标签号码。

# <span id="page-30-0"></span>使用系统口令功能

注意:Dell 建议保留系统口令的默认设置"Not Enabled"(未启用),因为在操作"无 头"系统时, 您将无法输入系统口令来重新引导系统。

注意:日令功能可以为系统中的数据提供最基本的安全保护,但并非万无一失。如果 您的数据需要进一步的安全保护,则您还应采取其它形式的保护措施,例如数据加密 程序等。

Dell 系统在出厂时并未启用系统口令功能。如果系统的安全保护对您很重要, 请仅在启 用系统口令保护功能的情况下操作您的系统。

无论何时使用系统设置程序, 您均可以设定系统口令。设定系统口令后, 仅有知道口 令的人才能充分使用系统。

如果将"System Password" (系统口令) 选项设置为"Enabled" (已启用), 则系统 会在引导后提示您输入系统口令。

要更改现有的系统口令, 您必须知道此口令(请参阅本章后面的"删除或更改现有的 系统口令"部分)。如果您在设定系统口令后忘记了此口令,则必须卸下主机盖并更 改跳线设置以便禁用系统口令功能(请参阅本章后面的"禁用已忘记的口令"部 分)。请注意, 此操作同时将清除设置口令。

注意:如果您在无人看管的情况下让系统继续运行,但是没有为其设定系统口令,或 者没有将计算机锁定而使他人可以通过更改跳线设置来禁用口令,则任何人均可访问 硬盘驱动器上存储的数据。

## <span id="page-31-0"></span>设定系统口令

要设定系统口令,请进入系统设置程序并复选 "System Password" (系统口令)选项。

设定系统口令后, "System Password" (系统口令)选项的设置将显示为 "Enabled" (已启用)。系统口令功能由主机板上的跳线设置禁用时,此设置将显示为"Disabled bv Jumper" (由跳线禁用)。如果显示以上任何一种设置, 您均将无法更改或输入新 的系统口令

如果未设定系统口令,并且主机板上的口令跳线处于启用位置(默认设置),则 "System Password" (系统口令) 选项的设置将显示为"Not Enabled" (未启用)。仅 在此选项设置为"Not Enabled" (未启用)时, 您才能按以下过程设定系统口令:

1. 验证 "Password Status" (口令状态)选项是否设置为 "Unlocked" (已解除锚 定)。

有关更改"Password Status" (口令状态)设置的说明,请参阅本章前面的"口令 状态"部分。

2. 高亮度显示 "System Password" (系统口令)选项, 然后按左或右箭头键。

选项标题将更改为"Enter Password" (输入口令), 后面是一个内含7字符空白 字段的方括号。

3. 键入新的系统口令。

您的口令最多可以包含七个字符。

按下每个字符键(或按空格键增加空格)时, 字段中均会显示一个占位符。

口令设定操作根据字符在键盘上的位置识别按键,而对小写字符和大写字符不加 区分。例如, 如果口令包含一个字符 M, 则系统会认为 M 或 m 均是正确字符。某 些组合键无效。如果您输入这些组合键, 扬声器会发出哔声。要在输入口令时清 除一个字符, 请按<Backspace>键或左箭头键。

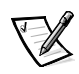

- 注: 要退出此字段而不设定系统口令, 请按 <Tab> 键或 <Shift><Tab> 组合键移 至另一字段, 或者在完成步骤 5 之前按 <Esc> 键。
- 4. 按<Enter>键。

如果新的系统口令少于七个字符,则会以占位符填满整个字段。选项标题将更改 为 "Verify Password" (确认口令), 后面是另一个内含 7 个空白字符字段的方括 号。

5. 为确认您的口令,请再次键入口令并按<Enter>键。

口令设置将更改为"Enabled" (已启用)。此时,系统口令已设置完毕; 您可以 退出系统设置程序并开始使用系统。请注意,仅在您关闭系统并再次开机以重新 引导系统后, 此口今保护才会生效。

# 使用系统口令保护您的系统

如果"Password Status" (口令状态)选项设置为"Unlocked" (已解除锁定),则无 论何时打开系统或按<Ctrl><Alt><Del> 组合键重新引导系统, 屏幕均会显示以下提 示:

Type in the password and... -- press <ENTER> to leave password security enabled. -- press <CTRL><ENTER> to disable password security. Enter password. (输入口令并 ... 按 <ENTER> 键继续启用口令安全保 护。按<CTRL><ENTER>组合键禁用口令安全保护。输入口令:)

如果"Password Status" (口令状态)选项设置为"Locked" (已锁定),屏幕将显示 以下提示:

Type the password and press <Enter>. (键入口令并按<Enter> 键。)

键入正确的系统口令并按<Enter>键后,系统将会引导,您即可照常使用键盘或鼠标 操作系统。

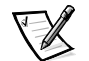

注: 如果您已设定设置口令(请参阅本章后面的"使用设置口令功能"部分),系统 会将您的设置口令接受为另一个系统口令。

如果输入的系统口令错误或不完整,屏幕将显示以下信息:

\*\* Incorrect password. \*\*

Enter password: (\*\* 口令不正确。\*\* 输入口令: )

如果再次输入不正确或不完整的系统口令, 屏幕将显示相同的信息。

如果您连续三次输入的系统口令均不正确或不完整, 屏幕将显示以下信息:

\*\* Incorrect password. \*\*

Number of unsuccessful password attempts: 3

System halted! Must power down. (\*\*口令不正确。\*\*尝试输入不正确口令的 次数: 3 系统停机! 必须关机。)

输入系统口令不正确的次数可以警告您有人试图擅自使用您的系统。

即使您关闭并重新打开系统, 如果输入的系统口令不正确或不完整, 屏幕仍然会显示 以上信息。

注: 您可以将"Password Status" (口令状态) 选项与"System Password" (系统口 令) 和 "Setup Password" (设置口令) 配合使用, 从而进一步保护系统免遭他人 擅自更改。有关详情,请参阅本章前面的"口令状态"部分。

# <span id="page-33-0"></span>删除或更改现有的系统口令

要删除或更改现有的系统口令,请按以下步骤进行:

1. 进入系统设置程序, 然后验证是否已将"Password Status" (口令状态) 选项设置 为"Unlocked" (已解除锁定)。

按<F2>键进入系统设置程序。按<Alt><p>组合键移至系统设置程序屏幕的第2 页。有关更改 "Password Status" (口令状态) 设置的说明, 请参阅本章前面的 "口令状态"部分。

- 2. 重新引导系统, 迫使系统提示您输入系统口令。
- 3. 系统提示时,请键入系统口令。
- 4. 按<Ctrl><Enter>组合键禁用现有的系统口令,而不要按<Enter>键继续系统的正 常操作。
- 5. 确认系统设置程序中的 "System Password" (系统口令)选项是否显示为 "Not Enabled" (未启用)。

如果 "System Password" (系统口令) 选项显示为 "Not Enabled" (未启用), 则表 示已删除系统口令。如果您准备设定新口令,请继续执行步骤 6。如果 "Svstem Password" (系统口令) 选项未显示为 "Not Enabled" (未启用), 请按<Alt><b> 组合键重新引导系统, 然后重复步骤3至5。

6. 要设定新口令,请执行本章前面"设定系统口令"部分。

# <span id="page-34-0"></span>使用设置口令功能

Dell 系统在出厂时并未启用设置口令功能, 如果系统的安全性对您来说很重要, 请仅在 启用设置口令保护功能的情况下操作系统。

无论何时使用系统设置程序, 您均可以设定设置口令。设定设置口令后, 仅有知道口 令的人才能充分使用系统设置程序。

要更改现有的设置口令, 您必须知道此口令(请参阅本章后面的"删除或更改现有的 设置口令"部分)。如果您在设定设置口令后忘记了此口令,则无法操作系统或更改 系统设置程序中的设置。此时, 您需要请专业维修人员打开系统机箱并更改口令跳线 的设置, 以便禁用并清除现有的口令。《安装与故障排除指南》中的附录 A 对此过程 讲行了说明。

# 设定设置口令

仅在"Setup Password" (设置口令) 选项设置为"Not Enabled" (未启用) 时, 才能设 定(或更改)设置口令。要设定设置口令,请高亮度显示"Setup Password"(设置口 今) 选项, 然后按左或右箭头键。系统将提示您输入并确认口令。如果输入的字符不 能用于口令,系统会发出哔声。

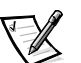

注: 设置口令可以与系统口令相同。

如果系统口令与设置口令不同, 则设置口令可以用作另一个系统口令, 但系统口 令不能代替设置口令。

确认此口令后, "Setup Password" (设置口令) 的设置将更改为 "Enabled" (已启 用)。下一次进入系统设置程序时,系统将提示您输入设置口令。

对 "Setup Password" (设置口令) 选项所作的更改将立即生效 (无需重新引导系统)。

# 启用设置口令后的操作

如果"Setup Password" (设置口令) 设置为"Enabled" (已启用), 则必须输入正确 的设置口令才能修改系统设置程序的大多数选项。

启动系统设置程序时,系统设置程序屏幕的"Page 2" (第 2 页)将高亮度显示 "Setup Password" (设置口令) 选项, 提示您键入口令。

如果三次输入不正确的口令,系统将允许您查看(但不能修改)系统设置程序屏幕, 但以下情况例外:

- 您仍然可以修改"Date" (日期)、"Time" (时间)、"Processor Speed" (处 理器速率)、"Num Lock" (数码锁定)和"Speaker" (扬声器)选项。
- 如果未启用"System Password" (系统口令), 并且未通过"Password Status" (口令状态)选项加以锁定,则您可以设定系统口令(但是不能禁用或更改现有 的系统口令)。

注: 您可以将"Password Status" (口令状态)选项与"Setup Password" (设置 口令) 配合使用, 防止他人擅自更改系统口令。有关详情, 请参阅本章前面 的"口令状态"部分。

### <span id="page-35-2"></span>删除或更改现有的设置口今

要删除或更改现有的设置口令,请按以下步骤进行:

- 1. 进入系统设置程序。
- 2. 高亮度显示 "Setup Password" (设置口令) 选项, 然后按左或右箭头键删除现有 的设置口令。

设置将更改为"Not Enabled" (未启用)。

3. 如果您想设定新的设置口令,请执行本章前面的"设定系统口令"部分。

# <span id="page-35-1"></span>禁用已忘记的口令

如果忘记了系统口令或设置口令, 则您将无法操作系统或更改系统设置程序中的设 置。此时, 您需要请专业维修人员打开系统机箱并更改口令跳线的设置, 以便禁用并 清除现有的口令。《安装与故障排除指南》中的附录A对此过程进行了说明。

# <span id="page-35-0"></span>回应错误信息

系统引导时, 如果显示器屏幕上出现了错误信息, 请将其记下。然后, 在进入系统设 置程序之前,参阅《安装与故障排除指南》第3章"信息和代码"中的"系统哔声代 码"及"系统信息"部分,获取这些信息的解释和纠正错误的建议。

如果系统配有可选 DRAC 2 卡, 则您还可能在 PowerVault 735 N Resource CD 上的《Dell OpenManage 远程辅助卡 2.3 版 (DRAC2) 用户指南》中找到其它相关信息。

如果系统提示您按<F1>键继续或按<F2>键运行系统设置程序,请按<F2>键。
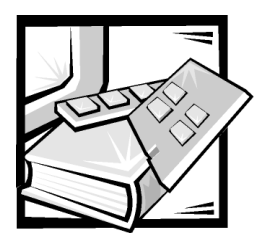

第 4 章 SCSISelect 公用程序

# 注意:系统正常操作时无需运行 SCSISelect 公用程序。Dell 建议您仅将此公用程序用作 故障排除工具。

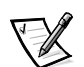

注: 要执行此过程, 您必须将键盘、鼠标和显示器连接至系统。

集成 Adaptec AIC-7899 小型计算机系统接口 (SCSI) 控制器的基本输入 / 输出系统 (BIOS) 包 含菜单驱动式 SCSISelect 配置公用程序, 它使您无需打开系统即可更改 SCSI 控制器的设 置。另外, SCSISelect 还包含 SCSI 磁盘公用程序, 使您可以对 SCSI 硬盘驱动器的磁盘介 质进行低级格式化或验证。

# SCSISelect 的默认设置

表 4-1 列出了集成 AIC-7899 SCSI 控制器的默认设置。这些默认设置适用于大多数外围 组件互连 (PCI) 系统。仅在需要更改默认设置时才有必要运行 SCSISelect 公用程序。

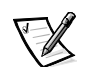

注: 要更改配置设置, 您必须运行 SCSISelect 公用程序。

本文件中使用的术语主机适配器是指集成 AIC-7899 SCSI 控制器。

如果您需要更改设置,请参阅以下小节,了解每项设置的信息。要更改任何默认设 置, 或者要格式化或检验磁盘, 请参阅本章后面的"启动 SCSISelect 公用程序"部分。

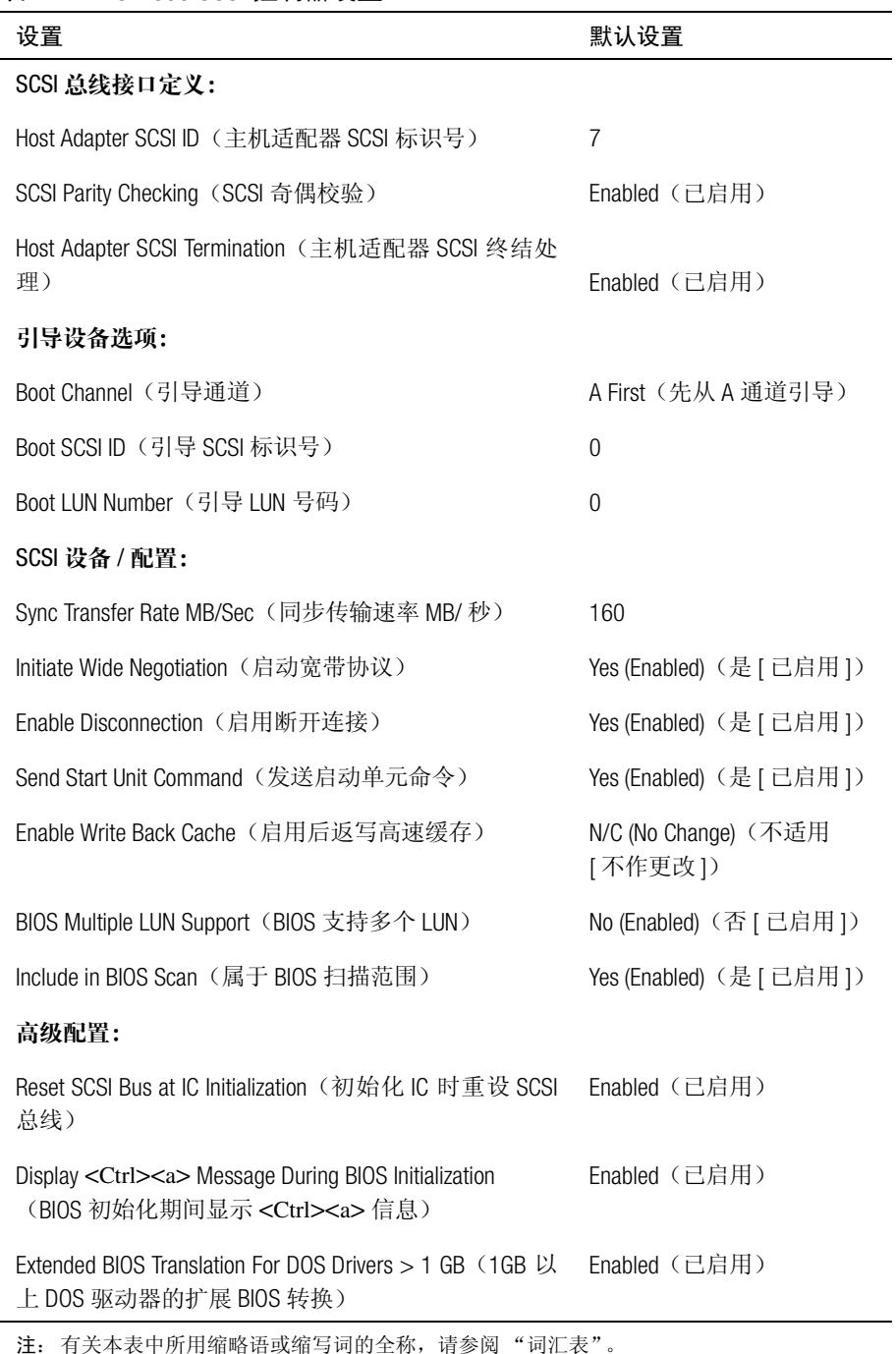

# <span id="page-37-0"></span>表 4-1: AIC-7899 SCSI 控制器设置

表 4-1: AIC-7899 SCSI 控制器设置 (续)

| 设置                                                                          | 默认设置               |  |
|-----------------------------------------------------------------------------|--------------------|--|
| Silent/Verbose Mode (无提示 / 详细模式)                                            | Verbose(详细)        |  |
| Host Adapter BIOS (主机适配器 BIOS)                                              | Enabled (己启用)      |  |
| Domain Validation (域验证)                                                     | Enabled (已启用)      |  |
| Support Removable Disks Under BIOS As Fixed Disks (BIOS)<br>支持将可移动磁盘用作固定磁盘) | Boot Only(仅用于引导磁盘) |  |
| BIOS Support For Bootable CD-ROM (BIOS 支持可引导<br>CD-ROM)                     | Enabled (已启用)      |  |
| BIOS Support For Int 13 Extensions (BIOS 支持 Int 13 扩展)                      | Enabled (已启用)      |  |
| Support For Ultra SCSI Speed (支持 Ultra SCSI 速率)                             | Enabled (己启用)      |  |
| 注: 有关本表中所用缩略语或缩写词的全称, 请参阅"词汇表"。                                             |                    |  |

# SCSI 总线接口定义

基本主机适配器设置是最有可能需要修改的 SCSISelect 设置:

- Host Adapter SCSI ID (主机适配器 SCSI 标识号) 设置主机适配器的 SCSI 标识号。  $\bullet$ 默认设置为 "SCSI ID 7" (SCSI 标识号 7), 使主机适配器可以同时支持宽型和窄 型 SCSI 设备。Dell 建议您保留主机适配器的默认设置。
- SCSI Parity Checking (SCSI 奇偶校验) 确定主机适配器是否验证 SCSI 总线传输数 据的准确性。默认设置为"Enabled" (已启用)。如果主机适配器连接的任何一 个 SCSI 设备不支持 SCSI 奇偶校验, 则应禁用 "SCSI Parity Checking" (SCSI 奇偶校 验)。否则,请将其保留为"Enabled"(已启用)。大多数 SCSI 设备均支持 SCSI 奇偶校验。如果您不能确定设备是否支持 SCSI 奇偶校验, 请参阅此设备的说明文 件。
- Host Adapter SCSI Termination (主机适配器 SCSI 终结处理) 设置主机适配器的终  $\bullet$ 结处理。AIC-7899 主机适配器的默认设置为"Automatic" (自动)。Dell 建议您保 留此选项的默认设置。

# 引导设备选项

引导设备选项用以指定系统的引导设备:

Boot SCSI ID (引导 SCSI 标识号) — 指定双通道 Adaptec 7899 主机适配器的引导通  $\bullet$ 道(A或B)。默认设置为"A First" (先从A 通道引导)。

- Boot SCSI ID (引导 SCSI 标识号) 指定系统引导设备的 SCSI 标识号。硬盘驱动器 的 SCSI 标识号取决于驱动器在底板上的位置。 "Boot Target ID" (引导目标标识 号)的默认设置为"0"。
- Boot LUN Number (引导 LUN 号码) 如果引导设备具有多个逻辑单元编号 (LUN), 并且已启用"Multiple LUN Support" (多 LUN 支持), 则此选项使您可以指定从哪 个特定的 LUN 中引导您的引导设备(请参阅本章后面的"高级配置设置"部分)。 默认设置为 "LUN 0"。

# $SCSI$ 设备 / 配置设置

SCSI 设备 / 配置设置使您可以为 SCSI 总线上的每个设备配置某些参数。要配置某个设 备,您必须知道分配给此设备的 SCSI 标识号。如果您不能确定此设备的 SCSI 标识号, 请参阅本章后面的"使用 SCSI 磁盘公用程序"部分。

• Sync Transfer Rate (同步传输速率) — 将速率设置为主机适配器支持的最大同步数 据传输速率。

AIC-7899 主机适配器支持的速率最高可达 160 MB/ 秒, 即适配器的默认设置。

如果将主机适配器设置为不协商同步数据传输, 则最大同步传输速率为主机适配 器在协商过程中从设备接受的最大速率(这是标准的 SCSI 协议)。

• Initiate Wide Negotiation (自动宽带协议) — 确定主机适配器是否尝试使用 16 位数 据传输代替8位数据传输。默认设置为"Yes"(是)。

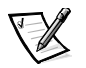

注: 某些 8 位 SCSI 设备在处理宽带协议时可能会出现问题, 因而会导致计算机运 行不稳定或死机。对于这些设备, 请将 "Initiate Wide Negotiation" (自动宽 带协议) 设置为"No" (否) 。

此选项设置为"Yes" (是) 时, 主机适配器将尝试进行 16 位数据传输。此选项设 置为 "No" (否) 时,主机适配器将使用 8 位数据传输,除非 SCSI 设备本身要求 使用宽带协议。使用 16 位数据传输时, 有效传输速率会成倍提高, 因为宽型 SCSI 的数据通道是普通 8 位 SCSI 的两倍。

• Enable Disconnection (启用断开连接) (有时称为断开连接 / 重新连接) — 确定主 机适配器是否允许 SCSI 设备从 SCSI 总线上断开连接。如果启用断开连接,则主机 适配器在 SCSI 设备暂时断开连接时仍可在 SCSI 总线上进行其它操作。默认设置为 "Yes" (是)。

如果两个或更多个 SCSI 设备连接至主机适配器, 请将 "Enable Disconnection" (启 用断开连接) 设置为"Yes"(是)。这样可以优化 SCSI 总线的性能。如果仅将一 个 SCSI 设备连接至主机适配器, 请将 "Enable Disconnection" (启用断开连接) 设 置为"No" (否), 这样可以略微优化 SCSI 总线的性能。

Send Start Unit Command (发送启动单元命令) — 确定是否在引导例行程序期间将 启动单元命令发送至 SCSI 设备。默认设置为"Yes" (是)。

如果将此选项设置为"Yes"(是),则在引导系统时,主机适配器一次只能启动 一个 SCSI 设备, 因而减轻了系统电源设备的负载。将此选项设置为 "No" (否) 时, 可以同时启动多个设备。大多数设备在设置跳线后才能回应此命令。

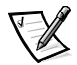

- 注: 对于多数设备, 如果将"Send Start Unit Command"(发送启动单元命令)设 置为"Yes" (是), 引导例行程序所用的时间将取决于启动每个驱动器所 需的时间。
- Enable Write Back Cache (启用后返写高速缓存) 数据写入高速缓存后, 发出完 成写入请求的信号。稍后将实际写入磁盘。默认设置为"N/C"(不适用)。
- BIOS Multiple LUN Support (BIOS 支持多个 LUN) 支持包含多个 SCSI 设备的外围设 备, 例如自动装填磁带驱动器和 CD-ROM 转换器。

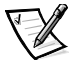

- 注: 如果系统已连接磁带自动装填器, 则必须将 "BIOS Multiple LUN Support" (BIOS 支持多个 LUN)设置为 "Enabled" (已启用)。
- Include in BIOS Scan (属于 BIOS 扫描范围) 设置系统 BIOS 是否在系统启动期间 扫描此设备。默认设置为"Yes"(是)。

# <span id="page-40-0"></span>高级配置设置

除非绝对必要, 否则请勿更改高级主机适配器设置。这些值由 Dell 设置, 更改这些值 可能会引起 SCSI 设备冲突。

- Reset SCSI Bus at IC Initialization (初始化IC 时重设 SCSI 总线) 初始化控制器时重 设 SCSI 总线。默认设置为"Enabled" (已启用)。
- Display <Ctrl><a> Message During BIOS Initialization (BIOS 初始化期间显示 <Ctrl><a> 信息) - 确定屏幕是否在系统启动期间显示 Press <CTRL><A> for SCSISelect (TM) Utility! (按<CTRL><A> 组合键启动 SCSISelect (TM) 公用 程序!)信息。默认设置为"Enabled"(已启用)。禁用此设置时,您仍然可以在 屏幕显示主机适配器 BIOS 标签后按<Ctrl><a> 组合键运行 SCSISelect 公用程序。
- Extended BIOS Translation For DOS Drives > 1 GB (1GB 以上 DOS 驱动器的扩展 BIOS 转  $\bullet$ 换) - 确定容量大于1GB的 SCSI 硬盘驱动器是否具有扩展转换功能。默认设置为 "Enabled" (已启用)。

# 注意: 更改转换方案之前,请备份您的硬盘驱动器。从一种转换方案更改为另一种转 换方案时, 将会清除所有数据。

SCSI 主机适配器的标准转换方案提供的最大可访问容量为1GB。为支持大于1GB 的硬盘驱动器, 78xx 系列主机适配器附带了扩展转换方案, 从而可以支持最大容 量为 8GB 的硬盘驱动器, 其在 DOS 操作系统下的最大分区为 2GB。

如果您使用另一种操作系统(例如 Novell NetWare), 则无需启用 "Extended BIOS Translation" (扩展 BIOS 转换) 设置。

对大于1GB 的硬盘驱动器进行分区时, 请使用通常所用的 DOS fdisk 公用程序。由 于在扩展转换情况下磁柱的大小增加到 8MB, 所以您选择的分区大小必须是 8MB 的倍数。如果您需要的分区大小不是 8MB 的倍数,fdisk 程序会将其向上舍入至最 接近 8MB 的倍数。

- $\bullet$ Silent/Verbose Mode (无提示/详细模式) - 在系统启动期间显示主机适配器信息。 默认设置为"Verbose" (详细)。
- Host Adapter BIOS (主机适配器 BIOS) 启用或禁用主机适配器 BIOS。默认设置为 "Enabled" (已启用)。

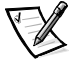

注: 如果未启用主机适配器 BIOS, 则 SCSISelect 的几个选项无效。

如果系统从连接至主机适配器的 SCSI 硬盘驱动器中引导, 则必须启用 BIOS。如果 SCSI 总线上的外围设备(例如 CD-ROM 驱动器)均由设备驱动程序控制,并且不需 要 BIOS, 则应该禁用主机适配器的 BIOS。

- Domain Validation(域验证)— 指示主机适配器在成功完成验证检测之前不要接受 协议的速率。确定目标设备可以达到的速率后,主机适配器将向目标设备发出 "Write Buffer" (写人缓冲器) 命令。数据传输开始全速进行。启动程序读取并检 测这些数据 , 同时识别奇偶校验和循环冗余检查(CRC)错误。如果检测失败, 启动 程序将放慢其速率并重复检测。在此情况下, 启动程序将在开始传输用户数据之 前找到并锁定兼容速率。默认设置为"Enabled" (已启用)。
- Support Removable Disks Under BIOS As Fixed Disks (BIOS 支持将可移动磁盘用作固定 磁盘)— 控制主机适配器 BIOS 支持哪些可移动介质驱动器。默认设置为 "Boot Only" (仅引导磁盘)。此设置具有以下选项。

注意:如果可移动介质 SCSI 设备由主机适配器 BIOS 控制,请勿在驱动器运行时取出 介质,否则会丢失数据。如果您需要在驱动器运行时取出介质,请安装可移动介质设 备驱动程序,并将此选项设置为"Disabled"(已禁用)。

- Boot Only(仅引导磁盘)—— 仅有指定为引导设备的可移动介质驱动器才被视为 硬盘驱动器。
- All Disks(所有磁盘)— BlOS 支持的所有可移动介质驱动器均被视为硬盘驱动 器。
- Disabled (已禁用) 所有可移动介质驱动器均不被视为硬盘驱动器。在此情 况下, 由于 BIOS 不能控制驱动器, 因此需要软件驱动程序。
- BIOS Support For Bootable CD-ROM (BIOS 支持可引导 CD-ROM) 确定主机适配 器 BIOS 是否支持从 CD-ROM 驱动器中引导系统。默认设置为"Enabled"(已启 用)。
- BIOS Support For Int 13 Extensions (BIOS 支持 Int 13 扩展) 确定主机适配器 BIOS 是否支持多于1024个磁道的磁盘。默认设置为"Enabled"(已启用)。
- Support For Ultra SCSI Speed (支持 Ultra SCSI 速率) 确定主机适配器是否支持 快速传输速率 (20-40MB/秒)。默认设置为 "Enabled" (已启用)。

# 启动 SCSISelect 公用程序

在系统启动期间, 如果屏幕短暂地显示以下提示, 则您可以按 <Ctrl><a> 组合键启动 SCSISelect 公用程序:

Press <CTRL><A> for SCSISelect (TM) Utility! (按 <CTRL><A> 组合键 显示 SCSISelect (TM) 公用程序!)

第一个菜单显示了"Configure/View Host Adapter Settings"(配置/查看主机适配器设置) 和"SCSI Disk Utilities" (SCSI 磁盘公用程序)选项。

# 使用 SCSISelect 菜单

SCSISelect 用菜单形式列出了您可以选择的选项。要选择某个选项, 请按上和下箭头键 将光标移至此选项, 然后按<Enter>键。

在某些情况下, 选择某个选项后会显示另一个菜单。通过按<Esc> 键, 您随时可以返 回上一个菜单。要恢复 SCSISelect 的原始默认设置, 请按<F6>键。

# <span id="page-42-0"></span>使用 SCSI 磁盘公用程序

要访问 SCSI 磁盘公用程序, 请在 SCSISelect 启动时显示的菜单中选择 "SCSI Disk Utilities" (SCSI 磁盘公用程序)。选定选项后, SCSISelect 将立即扫描 SCSI 总线以确定 已安装的设备, 并且显示所有 SCSI 标识号以及每个标识号所对应设备的列表。

选择某个标识号和设备时,屏幕将显示一个菜单,其中包含"Format Disk"(格式化磷 盘)和"Verify Disk Media" (验证磁盘介质)选项。

注意: "Format Disk" (格式化磁盘) 选项会破坏硬盘驱动器上的所有数据。

- Format Disk(格式化磁盘)—— 运行一个公用程序,使您可以对硬盘驱动器进行低 级格式化。大多数 SCSI 磁盘驱动器出厂时均已格式化,无需再次执行此操作。 Adaptec 格式化磁盘公用程序与大多数 SCSI 磁盘驱动器兼容。
- Verify Disk Media (验证磁盘介质) 运行一个公用程序, 此程序使您可以对硬盘  $\bullet$ 驱动器介质进行扫描以查找是否存在坏区。如果公用程序发现介质上有坏区, 将 提示您重新分配; 如果您选择"Yes" (是), 则不再使用这些坏区。您可以随时 按<Esc>键退出此公用程序。

# 退出 SCSISelect

要退出 SCSISelect, 请按<Esc>键直至系统显示一则信息, 询问您是否要退出。如果您 更改了78xx 系列主机适配器的任何设置, 系统将提示您在退出前保存更改。如果出现 提示, 请选择"Yes" (是) 退出程序, 然后按任意键重新引导系统。系统引导后, 您 对 SCSISelect 所作的任何更改均会生效。如果您不准备退出 SCSISelect, 请在系统提示时 选择"No"(否)。

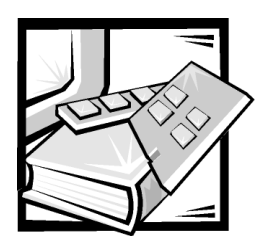

附录 A 技术规格

# 表 A-1: 技术规格

L

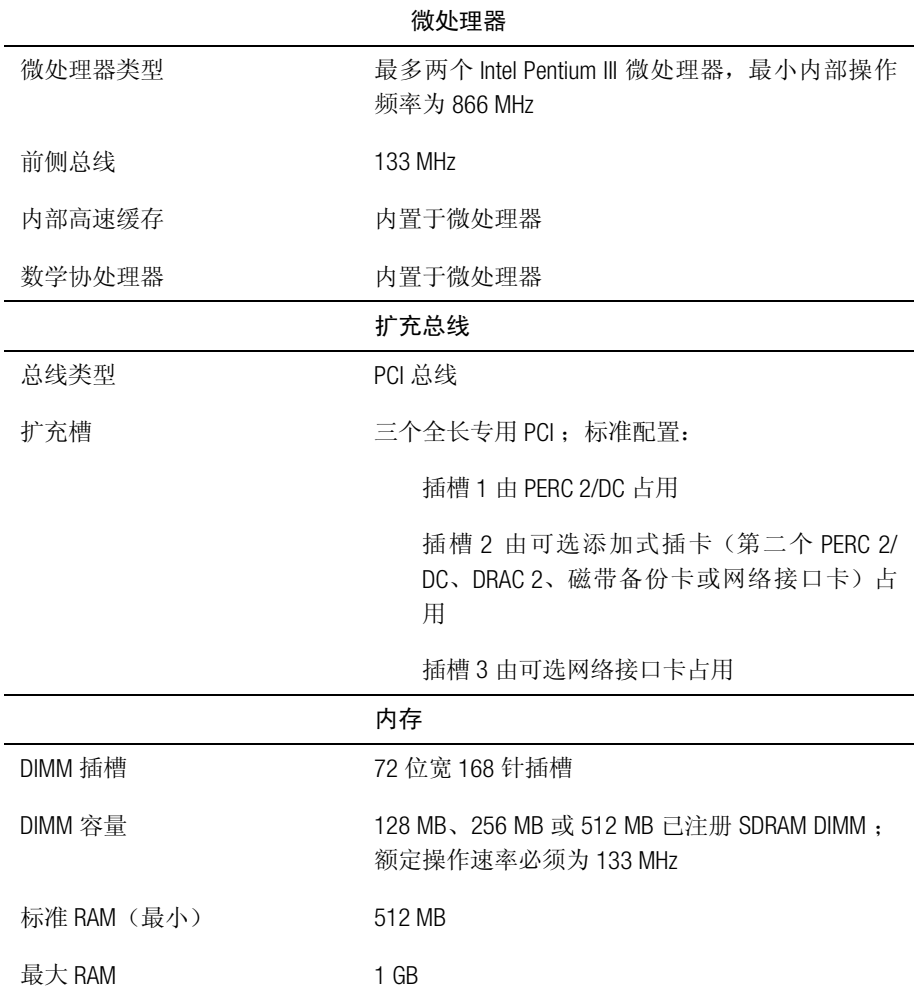

|            | 驱动器                                                                                                    |  |
|------------|----------------------------------------------------------------------------------------------------|--|
| 软盘驱动器      | 标准系统配备 3.5 英寸 1.44 MB 软盘驱动器                                                                                        |  |
| SCSI 硬盘驱动器 | 五个 36 GB 硬盘驱动器: 四个用于存储数据, 余下<br>的一个用于操作系统                                                                          |  |
| SCSI 设备    | 内部 SCSI 底板通过使用 PERC 2/DC RAID 控制器,<br>可为四个用于存储数据的内部 SCSI 硬盘驱动器以<br>及一个保留用于操作系统的内部 SCSI 硬盘驱动器<br>提供物理连接、热插拔功能和终结处理。 |  |
| CD-ROM 驱动器 | 标准系统配备 IDE CD-ROM 驱动器                                                                                              |  |
|            | 端口                                                                                                    |  |
| 外部可抽换:     |                                                                                                    |  |
| 串行         | 两个9针连接器                                                                                                    |  |
| 并行(双向)     | 25 针连接器(不支持并行端口)                                                                                                   |  |
| <b>USB</b> | 两个4针连接器                                                                                                    |  |
| RJ45       | RJ45 连接器, 连接至内部嵌入式 NIC (Intel 82559<br>10/100 以太网控制器)                                                              |  |
| 视频         | 15 针连接器                                                                                                    |  |
| PS/2 型键盘   | 6 针小型 DIN                                                                                                    |  |
| PS/2 兼容鼠标  | 6 针小型 DIN                                                                                                    |  |
|            | 视频                                                                                                    |  |
| 视频类型       | ATI RAGE IIC PCI 视频控制器; VGA 连接器                                                                                    |  |
| 视频内存 (标准)  | 4 MB SDRAM                                                                                                    |  |

**表 A-1:技术规格**(续)

# 表 A-1: 技术规格 (续)

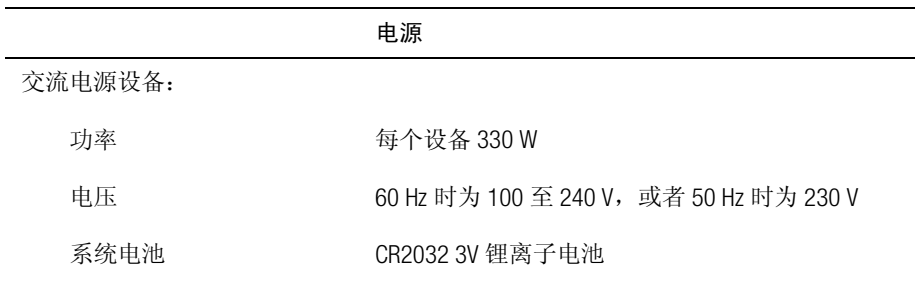

在一般线路状况下和整个系统环境操作范围内,每个已安装电源设备的电涌可达  $140A<sub>°</sub>$ 

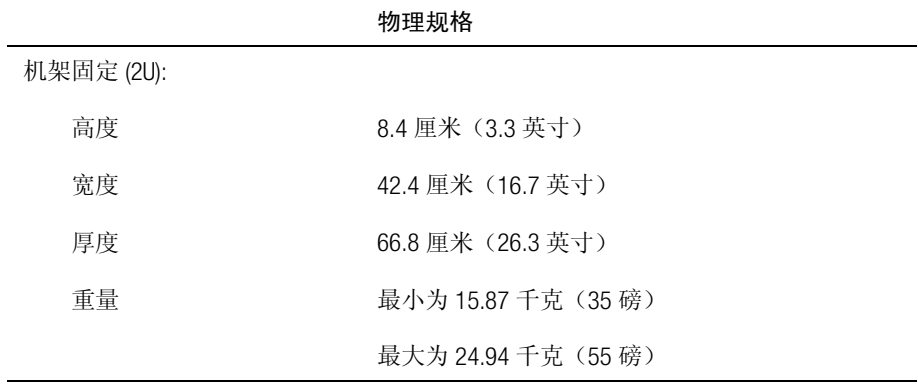

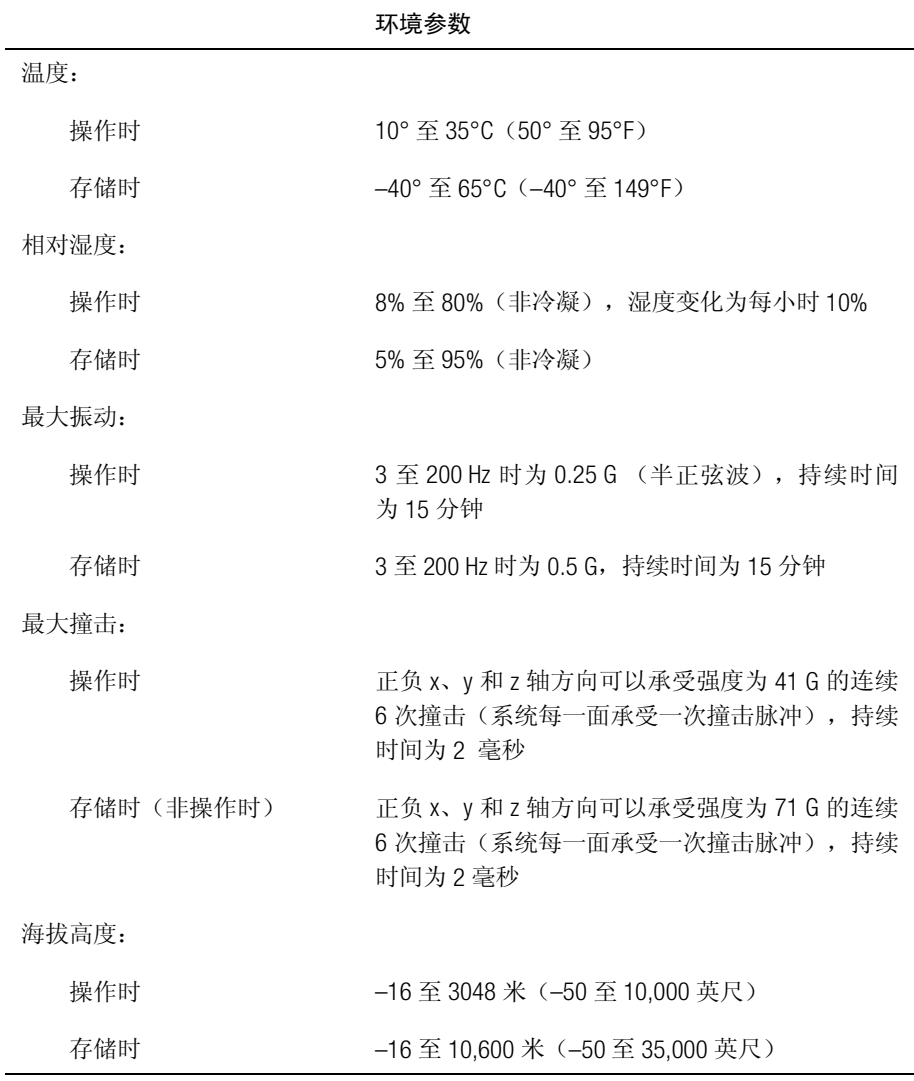

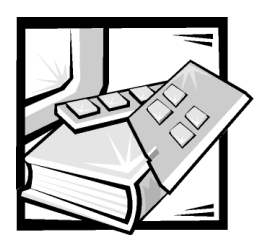

附录 B 1/0 端口和连接器

本附录专门介绍了系统背面板上的输入 / 输出 (I/O) 端口和连接器。

# 1/0 端口和连接器

系统背面板上的 I/O 端口和连接器是系统与外部设备进行通信的关口。图 B-1 所示为系 统的 I/O 端口和连接器。

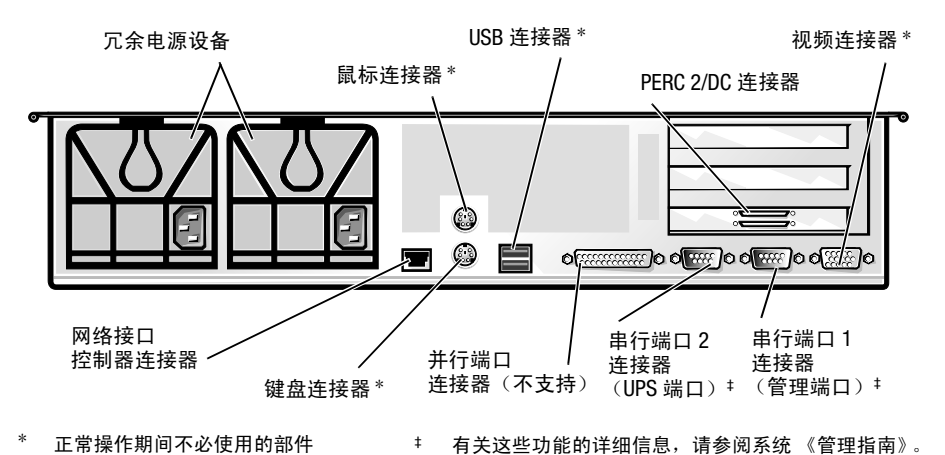

<span id="page-48-0"></span>图 B-1: 1/0 端口和连接器

# 串行端口

两个集成串行端口使用背面板上的9针超小D型连接器。这些设备支持需要进行串行 数据传输(在一条线路上一次传输一个数据位)的设备。

大多数软件使用术语 COM (表示通信) 加上一个数字来指定串行端口 (例如 COM1 或 COM2)。系统集成串行端口的默认指定值为 COM1 和 COM2。

例如, 在安装软件的过程中, 您需要使用端口指定值来指定用于连接打印机的端口, 以便告诉软件将数据发送至何处。不正确的指定值会使打印机无法打印或打印出混乱 的文件。

# 串行端口连接器

如果您重新配置硬件,可能需要了解串行端口连接器的插针编号和信号信息。图 B-2 所示为串行端口连接器的插针编号,表 B-1 列出了串行端口连接器的插针分配和接口 信号。

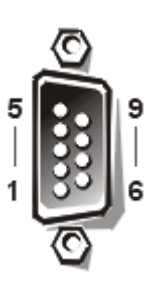

<span id="page-49-0"></span>图 B-2: 串行端口连接器的插针编号

<span id="page-49-1"></span>表 B-1: 串行端口插针分配

| 插针 | 信号         | V <sub>0</sub> | 定义       |
|----|------------|----------------|----------|
| 1  | DCD        |                | 数据载波检测   |
| 2  | SIN        | I              | 串行输入     |
| 3  | SOUT       | 0              | 串行输出     |
| 4  | <b>DTR</b> | 0              | 数据终结处理就绪 |
| 5  | GND        | 不适用            | 信号接地     |
| 6  | <b>DSR</b> | I              | 数据集就绪    |
| 7  | RTS        | U              | 请求发送     |
| 8  | <b>CTS</b> | I              | 清除以发送    |
| 9  | RI         | I              | 振铃指示灯    |
| 外売 | 不适用        | 不适用            | 机箱接地     |

# 并行端口

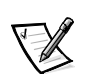

注: 本系统不支持并行端口。

集成并行端口使用系统背面板上的 25 针超小 D 型连接器。此 I/O 端口以并行格式发送 数据(即通过一条电缆的八条单独线路同时发送八个数据位或一个字节)。并行端口 主要用于打印机。

大多数软件使用术语 LPT (表示行式打印机) 加上一个数字来指定并行端口 (例如 LPT1)。系统集成并行端口的默认指定值为 LPT1。

# 并行端口连接器

如果您重新配置硬件,可能需要了解并行端口连接器的插针编号和信号信息。图 B-3 所示为并行端口连接器的插针编号,表B-2 列出了并行端口连接器的插针分配和接口 信号。

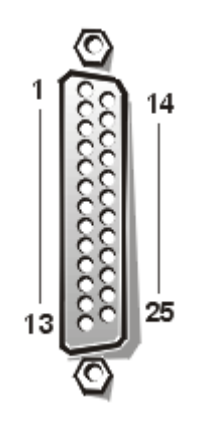

<span id="page-50-0"></span>图 B-3: 并行端口连接器的插针编号

| 插针             | 信号              | 1/0                      | 定义       |
|----------------|-----------------|--------------------------|----------|
| 1              | STB#            | 1/0                      | 选通脉冲     |
| $\overline{c}$ | PD <sub>0</sub> | 1/0                      | 打印机数据位 0 |
| 3              | PD <sub>1</sub> | 1/0                      | 打印机数据位1  |
| $\overline{4}$ | PD <sub>2</sub> | 1/0                      | 打印机数据位 2 |
| 5              | PD <sub>3</sub> | 1/0                      | 打印机数据位3  |
| 6              | PD4             | 1/0                      | 打印机数据位 4 |
| $\overline{7}$ | PD <sub>5</sub> | 1/0                      | 打印机数据位 5 |
| 8              | PD <sub>6</sub> | 1/0                      | 打印机数据位 6 |
| 9              | PD7             | 1/0                      | 打印机数据位 7 |
| 10             | ACK#            | $\overline{\phantom{a}}$ | 确认       |
| 11             | <b>BUSY</b>     | I                        | 占用       |
| 12             | PE              | I                        | 缺纸       |
| 13             | <b>SLCT</b>     | $\overline{\phantom{a}}$ | 选择       |
| 14             | AFD#            | $\overline{0}$           | 自动进纸     |
| 15             | ERR#            | I                        | 错误       |
| 16             | INIT#           | 0                        | 初始化打印机   |
| 17             | SLIN#           | $\mathbf 0$              | 选择输入     |
| 18-25          | GND             |                          | 信号接地     |

表 B-2: 并行端口连接器的插针分配

# USB 连接器

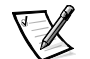

注: 本系统在正常操作期间不使用 USB 连接器。

系统配有两个用于连接 USB 兼容设备的通用串行总线 (USB) 连接器。

注意: 如果一个 USB 设备或 USB 设备组在每个通道上的最大操作电流超过 500 mA, 或 电压超过 +5 V, 请不要将其连接至系统。系统连接的设备如果超过此阈值, 可能会导 致 USB 端口关闭。有关 USB 设备的最大额定电流, 请参阅其附带的说明文件。

如果您重新配置硬件, 可能需要了解 USB 连接器的插针编号和信号信息。图 B-4 所示 为 USB 连接器, 表 B-3 定义了 USB 连接器的插针分配和接口信号。

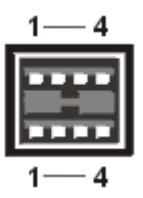

<span id="page-52-0"></span>图 B-4: USB 连接器的插针编号

<span id="page-52-1"></span>表 B-3: USB 连接器插针分配

| 插针 | 信묵       | I/O | 定义   |
|----|----------|-----|------|
| 1  | Vcc      | 不适用 | 电源电压 |
| 2  | DATA     |     | 数据输入 |
| 3  | $+$ DATA | 0   | 数据输出 |
| 4  | GND      | 不适用 | 信号接地 |

# 集成网络接口控制器连接器

您的系统配备了集成的 10/100- Mbps 网络接口控制器 (NIC)。该 NIC 可以提供单个网络 扩充卡的全部功能,并且支持10BASE-T和100BASE-TX 以太网标准。

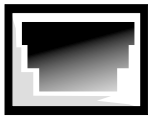

#### 图 B-5: 网络接口控制器连接器

NIC 具有通过 LAN 唤醒功能, 您只需从服务器管理控制台发出特定的局域网 (LAN) 信号 即可启动系统。通过 LAN 唤醒功能, 您还可以在 LAN 通信量较少的工余和周末进行远 程系统设置、软件下载与安装、文件更新以及资产追踪等工作。

# 网络电缆要求

系统的 RJ45 NIC 连接器用于连接配有标准 RJ45 兼容插头的无屏蔽双绞线 (UTP) 以太网电 缆。将 UTP 电缆的一端插入 NIC 连接器,直至插头稳固地卡入到位。然后将电缆另一端 连接至 RJ45 墙上插座, 或者连接至 UTP 集中器或集线器上的 RJ45 端口, 视网络配置而 定。对于10BASE-T 和 100BASE-TX 网络, 请遵守以下布线要求。

# 注意: 为避免线路干扰, 声音线路和数据线路必须使用相互独立的屏蔽。

- 对于 10BASE-T 网络, 请使用 3 类或级别更高的电缆和连接器。
- 对于 100BASE-TX 网络, 请使用 5 类或类别更高的电缆和连接器。
- 工作站与集中器之间的电缆最长为328 英尺(100米)。  $\bullet$
- 对于 10BASE-T 网络, 一个网络段最多可以连接四个菊花链式集中器。

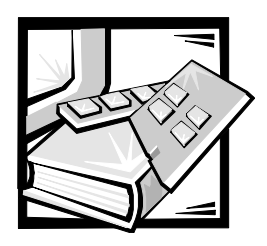

词汇表

下表定义或说明了 Dell™ 用户说明文件中 使用的技术术语、缩略语和缩写词。

# A

安培 (ampere) 的缩写。

# **AC**

交流电源 (alternating current) 的缩写。

#### **ADC**

模数转换器 (analog-to-digital converter) 的缩 写。

# ADI

自动桌面设备接口 (Autodesk Device Interface) 的缩写。

# AI

人工智能 (artificial intelligence) 的缩写。

### **ANSI**

美国国家标准协会 (American National Standards Institute) 的缩写。

#### **ASCIL**

美国国家信息交换标准代码 (American Standard Code for Information Interchange) 的缩 写。如果一个文本文件仅由 ASCII 字符集 中的字符组成(通常用 Windows 记事本等 文本编辑器建立), 该文件即为 ASCII 文 件。

#### **ASIC**

专用集成电路 (application-specific integrated circuit) 的缩写。

# **ASPI**

高级 SCSI 编程接口 (Advanced SCSI programming interface) 的缩写。

### autoexec.bat 文件

计算机引导时先执行 config.sys 文件中的 命令, 然后执行 autoexec.bat 文件中的命 令。此启动文件中的命令用于定义计算机 所连接设备的特性,并且可以找到并执行 不在当前活动目录下的程序。

#### **BASIC**

初学者通用符号指令代码 (Beginner's All-Purpose Symbolic Instruction Code) 的缩写, 它 是一种编程语言。MS-DOS 包括 BASIC 版 本。

#### **BBS**

电子公告板 (bulletin board service) 的缩写。 一个计算机系统信息中心, 使用调制解调 器可以访问其中的数据或转播信息。例 如, Dell 的 TechConnect BBS 包含最新版本 的视频驱动程序等软件。如果您的系统配 备了调制解调器, 则可以访问 BBS 并下载 此软件的最新版本。

# **BIOS**

基本输入 / 输出系统 (basic input/output svstem)的缩写。计算机的BIOS包含存储在 快擦写内存芯片中的程序。BIOS 可以控制 以下功能:

- 微处理器与外围设备(例如键盘和视 频适配器等)之间的通信
- 其它功能, 例如系统信息  $\bullet$

# bpi

位 / 英寸 (bit per inch) 的缩写。

# bps

位 / 秒 (bit per second) 的缩写。

# **BTU**

英制热量单位 (British thermal unit) 的缩写。

# **BZT**

Bundesamt fur Zulassungen in deer Telecommunication 的缩写。

# C.

摄氏度 (Celsius) 的缩写。

# **CCFT**

低温阴极荧光管 (cold cathode fluorescent tube) 的缩写。

# CD-ROM

只读光盘存储器 (compact disc read-only memory) 的缩写。CD-ROM 使用光学技术从 CD 中读取数据。CD 是只读存储设备; 您 无法使用标准的 CD-ROM 驱动器在 CD 中写 入新数据。

# CGA

彩色图形适配器 (color graphics adapter) 的缩 写。

# $CIO$

综合输入 / 输出 (comprehensive input/ output) 的缩写。

# $cm$

厘米 (centimeter) 的缩写。

# **CMOS**

互补金属氧化物半导体 (complementary metal-oxide semiconductor) 的缩写。在计算 机中, CMOS 内存芯片通常用于 NVRAM 存 储器。

# $COMn$

计算机串行端口上的第一至第四个设备名 称分别为 COM1、COM2、COM3 和 COM4。 COM1 和 COM3 的默认中断为 IRQ4, COM2 和 COM4 的默认中断为 IRO3。因此, 在配 置运行串行设备的软件时,请注意不要产 生中断冲突。

# CON

用于控制台的 MS-DOS® 设备名称, 包括 计算机的键盘和屏幕上显示的文本。

# config.svs 文件

计算机引导时先执行 config.svs 文件中的 命令, 然后执行 autoexec.bat 文件中的命 令。此启动文件包含的命令用于指定需要 安装的设备和需要使用的驱动程序。另 外, 此文件中的命令还可以确定操作系统 如何使用内存和控制文件。

# cpi

每英寸字符数 (character per inch) 的缩写。

# CPU

中央处理器 (central processing unit) 的缩写。 另请参阅微处理器。

# **DAC**

数模转换器 (digital-to-analog converter) 的缩 写。

# DAT

数字音频磁带 (digital audio tape) 的缩写。

# dB

分贝 (decibel) 的缩写。

### dBA

调整分贝 (adjusted decibel) 的缩写。

### DC.

直流电源 (direct current) 的缩写。

# **DDC**

显示数据通道 (display data channel) 的缩 写。VESA<sup>®</sup>标准机制使系统可以与显示器 讲行通信并检索其功能信息。

#### **Dell Inspector**

一种 DMI 浏览程序, 允许您查看计算机系 统的当前硬件配置和操作系统版本。如果 您的系统附有 Dell 安装的软件, 则您可以 从"Dell Accessories" (Dell 附件) 程序文 件夹中找到该程序。

### **DHCP**

动态主机配置协议 (Dynamic Host Configuration Protocol) 的缩写。

### **DIMM**

双列直插式内存模块 (dual in-line memory module) 的缩写。一种连接至主机板的小 型电路板, 内含 DRAM 芯片。

# **DIN**

德国工业标准 (Deutsche Industrie Norm) 的缩 写。

### **DIP**

双列直插式封装 (dual in-line package) 的缩 写。一块电路板, 例如主机板或扩充卡, 可能包含用于配置电路板的 DIP 开关。DIP 上的开关一般都是切换式开关, 设有打开 (ON) 和关闭 (OFF) 两个位置。

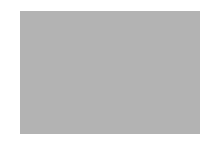

### **DMA**

直接存储器存取 (direct memory access) 的缩 写。DMA 通道可以使某些类型的数据绕过 微处理器而直接在RAM与设备之间传送。

#### **DMI**

桌面管理界面 (Desktop Management Interface) 的缩写。您可以使用 DMI 管理计算机系统 的软件和硬件。DMI 收集了有关系统组件 (例如操作系统、内存、外围设备、扩充 卡和资产标签)的信息。系统组件的有关 信息显示为 MIF 文件, 或者通过 Dell Inspector 程序显示。

#### **DMTF**

桌面管理任务组织 (Desktop Management Task Force) 的缩写, 它是由硬件和软件供 应商组成的协会, Dell Computer Corporation 是该协会的会员。

### dpi

每英寸点数 (dot per inch) 的缩写。

#### **DPMS**

显示器电源管理信号标准 (Display Power Management Signaling) 的缩写。一种由视频 电子标准协会 (VESA®) 开发的标准, 它定 义了由视频控制器发出的、用于激活显示 器电源管理状态的硬件信号。符合 DPMS 标准的显示器从计算机的视频控制器接收 到相应的信号后, 即会讲入电源管理状 态。

#### **DRAC**

Dell OpenManage 远程辅助卡 (Dell OpenManage Remote Assistant Card) 的缩写。

### **DRAM**

动态随机存取存储器 (dynamic randomaccess memory) 的缩写。计算机的 RAM 通 常完全由 DRAM 芯片组成。由于 DRAM 芯 片不能无限期地保存充电量, 因此计算机 需要不断地刷新计算机中的每个 DRAM 芯 片。

### DS/DD

双面双密 (double-sided/ double-density) 的缩 写。

### DS/HD

双面高密 (double-sided/ high-density) 的缩 写。

# **DTF**

数据终端设备 (data terminal equipment) 的缩 写。它是指通过电缆或通信线路以数字形 式发送数据的任何设备, 例如计算机系 统。DTE 通过调制解调器等数据通信设备 (DCE) 连接至电缆或通信线路。

### ECC

错误检查和纠正 (error checking and correction) 的缩写。

#### **FCP**

扩展功能端口 (Extended Capabilities Port) 的 缩写。

#### F<sub>DO</sub>

扩展数据输出 (extended-data out) 的缩写。 一种RAM芯片, 将数据存储在芯片的输出 数据行中, 其存储数据的时间长于快速页 面模式 RAM 芯片。EDO RAM 芯片的速率也 快干快速页面模式 RAM 芯片。

### **EEPROM**

电子可擦写可编程只读存储器 (electrically erasable programmable read-only memory) 的缩 写。

### **FGA**

增强图形适配器 (enhanced graphics adapter) 的缩写。

### **EIDE**

增强型集成驱动电子设备 (enhanced integrated drive electronics) 的缩写。EIDE 设备 与传统的 IDE 标准设备相比, 增加了以下 一项或多项功能:

- 高达 16 MB/ 秒的数据传输速率  $\bullet$
- 除支持硬盘驱动器外, 还支持 CD-ROM 驱动器和磁带驱动器等
- 支持容量大于 528 MB 的硬盘驱动器  $\bullet$
- 支持两个控制器, 每个控制器可以连  $\bullet$ 接两个设备

#### **FISA**

扩展工业标准结构 (Extended Industry-Standard Architecture) 的缩写, 它是一种 32 位扩充总线设计。EISA 计算机中的扩充卡 连接器还与8位或16位 ISA扩充卡兼容。

安装 EISA 扩充卡时, 您必须运行 EISA 配置 公用程序以避免配置冲突。此公用程序使 您可以指定在哪一个扩充槽中插入扩充 卡,并且可以从相应的 EISA 配置文件中获 得此扩充卡所需的系统资源信息。

## **EMC**

电磁兼容性 (Electromagnetic Compatibility) 的 缩写。

### **FMI**

电磁干扰 (electromagnetic interference) 的缩 写。

### **EMM**

扩充内存管理器 (expanded memory manager) 的缩写。一种公用程序,可以在配有 Intel386™ 或更高级微处理器的计算机中使 用扩展内存模拟扩充内存。

### **FMP**

紧急管理端口 (emergency management port) 的缩写。

### **EMS**

扩充内存规格 (Expanded Memory Specification) 的缩写。

### **FPROM**

可擦写可编程只读存储器 (erasable programmable read-only memory) 的缩写。

# **FSD**

静电释放 (electrostatic discharge) 的缩写。

#### **ESDI**

增强型小型设备接口 (enhanced small-device interface) 的缩写。

# F

华氏度 (Fahrenheit) 的缩写。

## **FAT**

文件分配表 (file allocation table) 的缩写。MS-DOS 使用的文件系统结构, 用于对文件存 储进行组织和记录。Windows NT 和 OS/2<sup>®</sup> 操作系统也可选用 FAT 文件系统桔构。

# **FCC**

美国联邦通信委员会 (Federal Communications Commission) 的缩写。

# ft

英尺 (foot) 的缩写。

# **FTP**

文件传输协议 (file transfer protocol) 的缩写。

# g

克 (gram) 的缩写。

# G

重力 (gravity) 的缩写。

# GB

千兆字节 (gigabvte) 的缩写。一个 GB 等于 1,024 MB 或 1,073,741,824 个字节。

GUI

图形用户界面 (graphical user interface) 的缩 写。

# $h$

十六进制 (hexadecimal) 的缩写。以 16 为基 本讲制单位的运算系统, 通常在编程中用 于标识计算机 RAM 中的地址和设备的 I/O 内存地址。例如, 十进制中的0至16, 可 用十六进制按顺序标识为: 0、1、2、3、  $4, 5, 6, 7, 8, 9, A, B, C, D, E, F$ 和10。在文本中, 十六进制的数字后通 常有一个字母h。

# **HMA**

高端内存区 (high memory area) 的缩写。1 MB 以上扩展内存的第一个 64KB。符合 XMS 规格的内存管理器可以使 HMA 成为常 规内存的直接扩展部分。另请参阅上端内 存区和XMM。

### **HPFS**

高效能文件系统 (High Performance File Svstem) 的缩写。它是 OS/2 和 Windows NT 操作系统中的选项。

#### H<sub>z</sub>

赫兹 (hertz) 的缩写。

# $V<sub>0</sub>$

输入/输出(input/output)的缩写。键盘是一 种输入设备, 而打印机是一种输出设备。 一般来说, I/O 活动和运算活动是可以区 分的。例如, 程序将说明文件传送至打印 机时, 就是在进行输出活动; 而程序为术 语列表排序时, 就是在进行运算活动。

### $120$

智能输入 / 输出 (intelligent input/output) 的缩 写。

### IC

集成电路 (integrated circuit) 的缩写。

## **ICES**

接口成因设备标准 (Interface-Causing Equipment Standard) (加拿大)的缩写。

### **ICMB**

机箱间管理总线 (inter-chassis management bus) 的缩写。

# $|C|$

ISA 配置公用程序 (ISA Configuration Utility) 的 缩写。

# ID

标识号 (identification) 的缩写。

# IP

互联网协议 (Internet Protocol) 的缩写。

### **IPX**

互联网信息包交换 (internetwork packet exchange) 的缩写。

### **IRQ**

中断请求 (interrupt request) 的缩写。它是由 外围设备通过 IRQ 线路发送给微处理器的 一个信号,表明即将传送或接收数据。您 必须为每个连接的外围设备分配一个 IRQ 编号。例如, 计算机中的第一个串行端口 (COM1) 默认分配为 IRQ4。两个设备可以共 用一个 IRQ, 但是不能同时操作这两个设 备。

#### **IRTOS**

120 实时操作系统 (120 real-time operating system) 的缩写。

#### **ISA**

工业标准结构 (Industry-Standard Architecture) 的缩写。一种 16 位扩充总线设计。ISA 计 算机中的扩充卡连接器还可以与 8 位 ISA 扩充卡兼容。

### **ITE**

信息技术设备 (information technology equipment) 的缩写。

# **JEIDA**

日本电子工业振兴协会 (Japanese Electronic Industry Development Association) 的缩写。

# K

千 (kilo) 的缩写, 即 1,000。

# KB

千字节 (kilobyte) 的缩写, 即 1,024 个字 节。

#### KB/sec

千字节 / 秒 (kilobytes per second) 的缩写。

### Khit

千位 (kilobit) 的缩写, 即 1,024 位。

### Khit/sec

千位 / 秒 (kilobit per second) 的缩写。

# kq

千克 (kilogram) 的缩写, 即 1,000 克。

# kHz

千赫兹 (kilohertz) 的缩写, 即 1,000 赫兹。

## **I AN**

局域网 (local area network) 的缩写。LAN 系统 通常限于同一幢建筑物或数幢邻近的建筑 物内,并且所有设备均使用 LAN 专用线进 行链接。

# $\mathsf{I}$

磅 (pound) 的缩写。

### LCD

液晶显示屏 (liquid crystal display) 的缩写。一 种常用干笔记本计算机的低能耗显示屏。 LCD 由两层极性材料之间的液晶溶液组 成。电流可使每个晶体发挥类似快门的作 用, 在打开时让光线通过, 而关闭时则挡 住光线。

### IF<sub>D</sub>

发光二极管 (light-emitting diode) 的缩写。一 种可在电流通过时发光的电子设备。

### LIF

低插入力 (low insertion force) 的缩写。某些 计算机使用 LIF 插槽和连接器, 您只需使 用较小的力即可安装或卸下微处理器芯片 等设备。

# $\overline{M}$

载入号码 (load number) 的缩写。

# $LPTn$

计算机上第一个至第三个并行打印机端口 连接的设备名称分别为 LPT1、 LPT2 和  $IPT3<sub>o</sub>$ 

# $m$

米 (meter) 的缩写。

# mA

毫安培 (milliampere) 的缩写。

### mAh

毫安培小时 (milliampere-hour) 的缩写。

# Mb

百万字节(meqabit)的缩写。

# **MR**

兆字节 (megabyte) 的缩写。术语兆字节表 示 1,048,576 个字节; 但是如果指硬盘驱 动器的存储容量, 此术语通常表示 1,000,000 个字节。

### MB/sec

兆字节 / 秒 (megabyte per second) 的缩写。

### **Mbps**

兆位 / 秒 (megabit per second) 的缩写。

# **MRR**

主引导记录 (master boot record) 的缩写。

# **MDA**

单色显示适配器 (monochrome display adapter) 的缩写。

# **MGA**

单色图形适配器 (monochrome graphics adapter) 的缩写。

# MH<sub>7</sub>

兆赫兹 (megahertz) 的缩写。

# **MIDI**

音乐设备数字接口 (musical instrument digital interface) 的缩写。

# **MIF**

管理信息格式 (management information format) 的缩写。MIF 文件中含有组件工具 的信息、状态和链接。MIF 文件通过 DMI 服务层安装于 MIF 数据库中。MIF 的内容 由 DTMF 工作委员会解释并以 MIF 解释文 件的形式出版。此说明文件可以识别与 DMI 管理组件相关的组和属性。

## min

分钟 (minute) 的缩写。

# mm

毫米 (millimeter) 的缩写。

# **MPFG**

动画专家组 (Motion Picture Experts Group) 的 缩写。MPEG 是数字视频文件格式。

# **MPS**

多重处理规格 (multiprocessing specification) 的缩写。

# ms

毫秒 (millisecond) 的缩写。

# MS-DOS

Microsoft 磁盘操作系统 (Microsoft Disk Operating System) 的缩写。

### **MTBF**

故障平均时间 (mean time between failures) 的 缩写。

# mV

毫伏 (millivolt) 的缩写。

# **NDIS**

网络驱动程序接口规范 (Network Driver Interface Specification)的缩写。

### NIC.

网络接口控制器 (network interface controller) 的缩写。

### **NiCad**

镍镉 (nickel cadmium) 的缩写。

### **NiMH**

镍金属氢化物 (nickel-metal hydride) 的缩写。

### **NLM**

NetWare 可载入模块 (NetWare Loadable Module) 的缩写。

### **NMI**

非屏蔽中断 (nonmaskable interrupt) 的缩写。 设备在硬件发生奇偶校验等错误时, 将向 微处理器发送 NMI 信号。

# ns

纳秒 (nanosecond) 的缩写, 即十亿分之一 秒。

# **NTFS**

Windows NT 操作系统中的 NT 文件系统 (NT File System) 选项的缩写。

### **NVRAM**

非易失性随机存取存储器 (nonvolatile random-access memory) 的缩写。一种存储 器,可在关机后仍保存计算机的内容。 NVRAM 用于维护日期、时间和系统配置信 息。

# $OS/2$

操作系统 /2 (Operating System/2) 的缩写。

# 0TP

一次可编程 (one-time programmable) 的缩 写。

# $PC +$

PC 卡比信用卡稍大, 是一种可抽换的 I/O 卡, 例如调制解调器卡、LAN卡、SRAM卡 或符合 PCMCIA 标准的快擦写内存卡。另 请参阅 PCMCIA。

# **PCI**

外围组件互连 (Peripheral Component Interconnect)的缩写。它是由Intel Corporation 开发的本地总线应用标准。

# **PCMCIA**

个人计算机内存卡国际协会 (Personal Computer Memory Card International Association) 的缩写。另请参阅 PC卡。

# PDC.

主域控制器 (primary domain controller) 的缩 写。

# **PERC**

PowerEdge 可扩充 RAID 控制器 (PowerEdge Expandable RAID controller) 的缩写。

# PGA

插针栅极阵列 (pin grid array) 的缩写, 一种 用以卸下微处理器芯片的微处理器插槽。

### **POST**

开机自测 (power-on self-test) 的缩写。开机 后, POST 程序将在载入操作系统之前对 多种系统组件进行检测, 例如 RAM、磁盘 驱动器和键盘。

### ppm

每分钟页数 (page per minute) 的缩写。

#### **PQFP**

塑料四角形平面封装 (plastic quad flat pack) 的缩写。一种微处理器插槽,可以永久性 地固定微处理器芯片。

### $PS/2$

个人系统 /2 (Personal System/2) 的缩写。

#### **PSPR**

电源设备并联板 (power-supply paralleling board) 的缩写。

#### **PVC**

聚氯乙烯 (polyvinyl chloride) 的缩写。

### $QIC$

1/4 英寸盒式磁带 (quarter-inch cartridge) 的 缩写。

#### RAID 0

RAID 0 通常称为分拆。它以前并不是一种 RAID 级别, 但是其应用也很广泛。在此阵 列配置中, 数据按顺序被写入可用的磁盘 并且不提供冗余。RAID 0 配置提供很高的 性能, 但是可靠性相对较低。在控制器卡 处于双工状态时, RAID 0 是最好的选择。 另请参阅分拆。

#### RAID<sub>1</sub>

RAID 1 通常称为镜像技术。RAID 1 也使用 分拆技术, 因此可以将其视为 RAID 0 配置 的镜像。对于要求高性能或较低数据容量 的高适用性应用程序, RAID 1 是最好的选 择。另请参阅镜像技术、RAID10和分拆。

#### RAID 10

RAID 10 是一种镜像技术, 数据使用此技术 在两个相同的 RAID 0 阵列或硬盘驱动器之 间进行复制。第一个阵列中的物理驱动器 上的所有数据均复制或映射至第二个阵列 中的驱动器。镜像技术提供完整的数据冗 余, 可以更好地保护数据。另请参阅镜像 技术、RAID 1 和分拆。

### RAID<sub>4</sub>

RAID 4 通常称为数据保护。它象 RAID 0 一 样使用数据分拆, 但是添加了一个专用于 奇偶校验的驱动器。此驱动器中存储的奇 偶校验数据可用于从出现故障的单个驱动 器中恢复丢失的数据。由于奇偶校验数据 必须生成并写入奇偶校验驱动器, 并且奇 偶校验数据的生成通常需要从多个物理驱 动器中读取数据, 因此 RAID 4 配置写入数 据的过程比较缓慢。另请参阅数据保护和 分拆。

#### RAID<sub>5</sub>

RAID 5 与 RAID 4 一样, 通常称为数据保 护。RAID 5 与 RAID 4 相同, 但是其奇偶校 验数据均匀地分配至所有物理驱动器,而 不是仅分配给奇偶校验驱动器。对于使用 大量物理驱动器且需要在其中执行大量同 步小型写操作的配置, RAID 5 提供高性能 的潜力要优于 RAID 4。RAID 4 和 RAID 5 配 置适用于性能要求较低或数据容量要求较 高的高适用性应用程序。另请参阅数据保 护。

#### RAID

单独磁盘冗余阵列 (redundant array independent disks) 的缩写。此词组由伯克利 市加利福尼亚大学的 David Patterson、Garth Gibson 和 Randy Katz 于 1987 年首先使用。 RAID 的目的是在维护或提高磁盘子系统可 靠性的同时, 使用多个小型廉价磁盘驱动 器提供大容量的存储功能。

Patterson、Gibson 和 Katz 介绍了五种不同的 方法,也就是我们通常所说的 RAID 级别 1 至 5。出现磁盘故障时, 每个级别均可使 用一个或多个附加的驱动器来恢复手失的 数据, 从而大大降低了整个磁盘子系统的 实际故障率。

#### **RAM**

随机存取存储器 (random-access memory) 的 缩写。它是计算机临时存储程序指令和数 据的主要区域。RAM 中的每个位置均由一 个称为内存地址的号码标识。关闭计算机 后, 存储在RAM中的所有信息均会丢失。

### **RAMDAC**

随机存取存储器数模转换器 (randomaccess memory digital-to-analog converter) 的缩 写。

#### **RCA**

资源配置附件 (Resource Configuration Add-in) 的缩写。

#### **RCU**

资源配置公用程序 (Resource Configuration Utility) 的缩写。

#### **REN**

振铃等效值 (ringer equivalence number) 的缩 写。

#### **RFI**

射频干扰 (radio frequency interference) 的缩 写。

#### **RGB**

红 / 绿 / 蓝 (red/green/blue) 的缩写。

#### **ROM**

只读存储器 (read-only memory) 的缩写。计 算机中包含了一些以 ROM 代码形式保存 的重要操作程序。与RAM 不同, ROM 芯片 在关机后仍可保留其中的内容。例如, 启 动计算机引导例行程序和开机自测 (POST) 的程序就是 ROM 中的代码实例。

### rpm

转 / 分钟 (revolution per minute) 的缩写。

### **RTC**

实时时钟 (real-time clock) 的缩写。计算机 内部由电池供电的时钟电路,可以在关机 后维持日期和时间等信息。

### SCSL

小型计算机系统接口 (small computer system interface) 的缩写。一种可比标准端口提供 更快的数据传输速率的 I/O 总线接口。您 可以使用一个 SCSI 接口连接多达 7 个设 备: 对于某些更新的SCSI类型, 则可以连 接多计15个设备。

### **SDMS**

SCSI 设备管理系统 (SCSI device management system) 的缩写。

### SDRAM

同步动态随机存取存储器 (synchronous dynamic random-access memory) 的缩写。

# SDS

可扩充磁盘系统 (scalable disk system) 的缩 写。

### **SFC**

单边接触 (single-edge contact) 的缩写。

#### sec

秒 (second) 的缩写。

### Shadowing

计算机的系统和视频BIOS代码通常存储于 ROM 芯片中。Shadowing 是一种增强性能 的技术, 它在引导例行程序期间将BIOS代 码复制至上端内存区 (640KB 之上) 中的 快速 RAM 芯片。

### **SIMD**

单指令多数据 (Single Instruction Multiple Data) 的缩写。

#### **SIMM**

单列直插式内存模块 (single in-line memory module) 的缩写。一种连接至主机板的小 型电路板, 内含 DRAM 芯片。

#### **SMART**

自我监测分析报告技术(Self-Monitoring Analysis Reporting Technology) 的缩写。此技 术允许硬盘驱动器向系统BIOS报告产生的 错误和故障, 随后BIOS将在屏幕上显示一 则错误信息。要充分利用此项技术, 您必 须具有与SMART兼容的硬盘驱动器,并且 系统 BIOS 支持此技术。

### **SMR**

系统管理总线 (system management bus) 的缩 写。

#### **SNMP**

简单网络管理协议 (Simple Network Management Protocol) 的缩写。SNMP 是一种 工业标准接口, 使网络管理员可以对工作 站讲行远程监测和管理。

#### **SRAM**

静态随机存取存储器 (static random-access memory) 的缩写。由于 SRAM 芯片无需不断 地刷新, 所以其速率完全快于 DRAM 芯 片。

#### **SVGA**

超级视频图形阵列 (super video graphics array) 的缩写。VGA 和 SVGA 是视频适配器的视频 标准,可比以前的标准提供更强的分辨率 和颜色显示功能。

要以某个特定的分辨率显示程序, 您必须 安装适当的视频驱动程序,并且您的显示 器必须支持此分辨率。与此相似, 一个程 序可显示的颜色数取决于显示器的性能、 视频驱动程序和计算机中安装的视频内存 容量。

### system.ini 文件

Windows 操作系统的启动文件。Windows 在 启动时将查询 system.ini 文件, 从而确定 Windows 操作环境的各个选项。另外, system.ini 文件还记录了已安装的 Windows 视频、鼠标和键盘驱动程序。

运行控制面板或 Windows 设置程序可以更 改 system.ini 文件中的选项。在其它情况 下,您可以使用文本编辑器(例如记事 本)手动更改 system.ini 文件中的选项, 或在其中添加一些选项。

#### TCP/IP

传输控制协议 / 互联网协议 (Transmission Control Protocol/Internet Protocol) 的缩写。

# **TFT**

薄膜晶体管 (thin film transistor) 的缩写。笔 记本计算机平板显示屏中的每一个象素均 由一至四个晶体管控制。

#### toi

每英寸磁道数 (track per inch) 的缩写。

### **TSR**

终止并驻留 (terminate-and-stay-resident) 的 缩写。TSR 程序采用"后台"方式运行。 大多数 TSR 程序均有一个预定义的组合键 (有时称作"热键"),使您可以在运行 其它 MS-DOS 程序时启用 TSR 程序接口。 使用 TSR 程序后, 您可以返回其它应用程 序,并将 TSR 程序保存在内存中以备后 用。

TSR 程序有时可能引起内存冲突。排除故 障时, 重新引导计算机而不启动任何 TSR 程序,可以确定是否出现了此类冲突。

## **TV**

电视 (television) 的缩写。

#### $\mathbf{H}$

保险商实验室 (Underwriters Laboratories) 的 缩写。

### **UMB**

上端内存区块 (upper memory blocks) 的缩 写。

### **UPS**

不间断电源设备 (uninterruptible power supply) 的缩写。一种由电池供电的设备, 在发生 电力故障时可以自动为计算机供电。

## **USB**

通用串行总线 (Universal Serial Bus) 的缩写。 USB 连接器可以连接多种 USB 兼容设备, 例如鼠标、键盘、打印机和计算机扬声 器。您还可以在系统运行期间连接和断开 USB 设备。

#### **USOC**

通用服务命令码 (Universal Service Ordering Code) 的缩写。

#### **IITP**

无屏蔽双绞线 (unshielded twisted pair) 的缩 写。

## $\mathsf{V}$

伏特 (volt) 的缩写。

### **VAC**

交流电压 (volt alternating current) 的缩写。

#### **VCCI**

干扰自愿控制委员会 (Voluntary Control Council for Interference) 的缩写。

# **VCR**

录象机 (video cassette recorder) 的缩写。

#### VDC.

直流电压 (volt direct current) 的缩写。

#### **VDF**

Verband Deutscher Flektrotechniker 的缩写。

### **VESA**

视频电子标准协会 (Video Electronics Standards Association) 的缩写。

#### VGA 功能连接器

在某些配有内置 VGA 视频适配器的系统 上, VGA 功能连接器允许您将增强型适配 器(例如视频加速器)添加至您的计算 机。VGA 功能连接器也称为 VGA 通道连接 器。

#### VGA

视频图形阵列 (video araphics arrav) 的缩写。 VGA 和 SVGA 是视频适配器的视频标准, 可 比以前的标准提供更强的分辨率和颜色显 示功能。

要以某个特定的分辨率显示程序, 您必须 安装话当的视频驱动程序, 并且您的显示 器必须支持此分辨率。与此相似, 一个程 序可显示的颜色数量取决于显示器的性 能、视频驱动程序和为视频适配器安装的 视频内存数量。

### VI-Bus™

VESA 本地总线 NESA local bus) 的缩写。一 种由视频电子标准协会 (Video Electronics Standards Association) 开发的本地总线标 准。

# VI SI

超大规模集成电路 (very-large-scale integration) 的缩写。

## V<sub>pp</sub>

峰值电压 (peak-point voltage) 的缩写。

#### **VRAM**

视频随机存取存储器 (video random-access memory) 的缩写。某些视频适配器使用 VRAM 芯片 (或组合使用 VRAM 和 DRAM) 提高视频的性能。VRAM 采用双端口设 计, 使视频适配器可以在更新屏幕的同时 接收新的图象数据。

# W

瓦特 (watt) 的缩写。

#### **WH**

瓦特 - 小时 (watt-hour) 的缩写。

# win.ini 文件

Windows 操作系统的启动文件。Windows 在 启动时将杳询 win.ini 文件, 从而确定 Windows 操作环境的各个选项。另外, win.ini 文件还记录了为 Windows 安装的打 印机和字体。win.ini 文件通常还包含硬盘 驱动器中安装的 Windows 应用程序的可选 设置。

运行控制面板或 Windows 设置程序均可以 更改 win.ini 文件中的选项。在其它情况 下, 您可以使用文本编辑器(例如记事 本) 手动更改 win.ini 文件中的选项, 或 在其中添加一些洗项。

#### **WWW**

全球网 (World Wide Web) 的缩写。

#### **XMM**

扩展内存管理器 (extended memory manager) 的缩写。此公用程序使应用程序和操作环 境可以依据XMS 使用扩展内存。另请参阅 常规内存、EMM、扩充内存、扩展内存和 内存管理器。

#### **XMS**

扩展内存规格 (eXtended Memory Specification) 的缩写。

#### ZIF

零插入力 (zero insertion force) 的缩写。某些 计算机使用 ZIF 插槽和连接器, 您无需施 加任何压力即可在其中安装或卸下设备 (例如微处理器芯片)。

#### 保护模式

80286 或更高级的微处理器支持的一种操 作模式,允许操作系统支持:

- 16 MB (80286 微处理器) 至 4 GB (Intel386 或更高级微处理器)的内 存地址空间
- 多工操作  $\bullet$
- 虚拟内存, 一种使用硬盘驱动器增加 可定址内存的方法

Windows NT、OS/2 和 UNIX<sup>®</sup> 等 32 位操作系 统均可在保护模式下执行。MS-DOS 不能 在保护模式下运行: 但是, 某些从 MS-DOS 启动的程序, 例如 Windows 操作系统, 可 使计算机在保护模式下运行。

#### 备份

对程序或数据文件进行复制。作为一种预 防措施, 您应定期备份计算机硬盘驱动器 中的数据。更改计算机的配置之前, 您应 备份操作系统中的重要启动文件。

#### 备用电池

在系统关闭后, 备用电池用于维护特殊内 存区域中的系统配置、日期和时间等信 息。

#### 本地总线

在具有本地总线扩充功能的计算机上,某 些外围设备(例如视频活配器电路)的设 计速率要大干其在具有传统扩充总线的计 算机上的设计速率。某些本地总线的设计 可以使外围设备与计算机微处理器具有相 同的运行速率和数据通道带宽。

### 陛吉代码

一种系统诊断信息, 以一连串哔声的形式 从计算机的扬声器中发出。例如,一声哔 声, 接着是第二声哔声, 然后连续发出三 声哔声的哔声代码为 1-1-3。

#### 并行端口

一种 I/O 端口, 常用于将并行打印机连接 至计算机。通常, 您可以通过 25 孔连接 器识别计算机上的并行端口。

#### 病毒

一种会给您带来不便的自启动程序。众所 周知,病毒程序可以损坏存放在硬盘驱动 器中的文件, 或不断地自我复制, 直到计 算机或网络用尽所有的内存为止。

病毒程序从一台计算机传染到另一台计算 机的最常见途径是,通过"已感染"的软 盘将自身复制到硬盘驱动器。为防止病毒 程序传染,请采取以下措施:

- 在计算机的硬盘驱动器上定期运行病 毒检查公用程序
- 使用任何软盘(包括一般商业销售软 件)之前, 首先运行病毒检查公用程 序对软盘讲行检查

#### 波特率

一种测量数据传输速率的单位。例如, 调 制解调器可以通过计算机的 COM (串行) 端口以一种或多种指定的波特率传送数 据。

#### 参数

为程序指定的值或选项。参数有时又称为 切换值或变量。

#### 常规内存

RAM 中的第一个 640 KB。所有计算机均配 有常规内存。除特别设计的计算机外, MS-DOS 程序均限制在常规内存中运行。

#### 超时

系统在激活节能功能之前, 必然经历的非 活动时期。

### 程序软盘制作程序

程序软盘制作程序用来为 Dell 计算机系统 中的软件创建套装程序软盘备份或原始备 份。您应尽快创建这些套装软盘。如果硬 盘驱动器出现故障,并且要重新安装由 Dell 安装的软件, 则您需要使用套装程序 软盘。如果您的系统附有 Dell 安装的软 件, 则您可以从"Dell Accessories" (Dell 附件)程序文件夹中找到该程序。

#### 串行端口

一种 I/O 端口, 常用于将调制解调器连接 至计算机。通常, 您可以通过9针连接器 识别计算机上的串行端口。

#### 多频显示器

支持几种视频标准的显示器。多频显示器 可以接收多种视频适配器发出的信号频率 值。

#### 二讲制

一种以 2 为基本讲制单位的运算系统, 使 用 0 和 1 代表信息。计算机根据这些数字 的排序和计算进行操作。

#### 分拆

在具有两个或更多物理驱动器的组合驱动 器中, 驱动器阵列子系统使用一种称为分 拆的数据存储方法。此方法可以将数据分 为一系列称为区块的数据片段,并且每一 个数据区块均存储在不同的物理驱动器 上。每个驱动器均包含一个数据区块时, 系统将从第一个物理驱动器开始进行处 理。如果仔细地选定了数据区块的大小, 从多个物理驱动器中一次性读取或写入所 需信息的机会将会增加, 因而大大提高了 组合驱动器的性能。另请参阅区块、区块 大小和 RAID。

#### 分区

您可以使用 fdisk 命令将一个硬盘驱动器 分为多个称为分区的物理部分。每个分区 可以包含多个逻辑驱动器。

为硬盘驱动器分区后, 您必须使用 format 命令对每一个逻辑驱动器进行格式化。

#### 服务标签号码

计算机上的条形码标签, 在您致电 Dell 寻 求客户或技术支持时,用于识别您的计算 机。

#### 高速缓存

一个快速存储区域, 用以保存数据或指令 的备份以加快数据检索。例如, 计算机的 BIOS 可以在 RAM 中快速存取 ROM 代码。 或者, 磁盘快取公用程序可以保留RAM来 存储计算机磁盘驱动器中的常用信息;一 个程序需要使用磁盘驱动器中的数据时, 如果高速缓存中备有此数据, 则磁盘快取 公用程序将从RAM中检索此数据, 其速度 要快于从磁盘驱动器中存取。

#### 格式化

硬盘驱动器或软盘存储文件之前所需的准 备过程。无条件的格式化将删除存储在磁 盘上的所有数据。

#### 隔行扫描

一种仅通过更新屏幕上的交叉水平线条提 高视频分辨率的技术。由于隔行扫描会导 致明显的屏幕闪动现象, 因此多数用户喜 爱采用逐行扫描的视频适配器分辨率。

#### 公用程序

用干管理系统资源(例如内存、磁盘驱动 器或打印机等)的程序。

#### 光标

一种标记, 通常是一个框、底线或指针, 用于指出下一个键盘或鼠标活动出现的位 置。

#### 基本内存

常规内存的同义词。另请参阅常规内存。

#### 基干软盘的诊断程序

一套完整的诊断检测程序, 用干检测您的 Dell 计算机。要使用此诊断程序, 您必须 从 Dell 诊断程序软盘中引导计算机。有关 如何使用基于软盘的诊断程序的详细说 明, 请参阅《安装与故障排除指南》。

#### 即插即用

一种工业标准规格, 用于简化在个人计算 机中添加硬件设备的步骤。即插即用提供 自动安装和配置并与现有的硬件兼容, 还 可以动态支持移动计算环境。

#### 镜像

一种数据冗余类型, 它使用一套物理驱动 器存储数据,并且使用一套或多套其它驱 动器存储这些数据的备份。在低容量系统 以及性能特别重要的系统中, 镜像技术是 很好的数据冗余技术。请参阅数据保护、 RAID 1  $#$ I RAID 10.

#### 卡式边缘连接器

扩充卡底部的金属连接部分, 用于插入扩 充卡连接器。

#### 可引导软盘

您可以通过可引导软盘启动计算机。要制 作一张可引导软盘,请在软盘驱动器中插 入一张软盘, 然后在命令行提示符下键入 sys a:, 然后按 <Enter> 键。如果计算 机无法从硬盘驱动器中引导, 请使用此可 引导软盘引导计算机。

#### 控制面板

计算机的组成部分, 配有指示灯和控制按 钥, 例如电源开关、硬盘驱动器访问指示 灯和电源指示灯。

#### 控制器

一块芯片, 用于控制微处理器与内存, 或 微处理器与外围设备(例如磁盘驱动器或 键盘) 之间的数据传送。

#### 快擦写存储器

一种 EEPROM 芯片, 在装入计算机时, 可 以通过软盘上的公用程序重新编程。大部 分 EEPROM 芯片仅可以由特定的编程设备 讲行重写。

### 扩充卡许接器

计算机主机板或提升板上的连接器, 用干 插入扩充卡。

#### 扩充内存

一种对 1 MB 以上的 RAM 进行访问的技 术。要启用计算机上的扩充内存, 必须使 用 EMM。仅在应用程序可以使用(或要求 使用)扩充内存时,才有必要将系统配置 为支持扩充内存。

#### 扩充总线

计算机中的扩充总线用于在微处理器与外 围设备(例如网卡或内部调制解调器) 控 制器之间传递信息。

#### 扩展内存

RAM 中高干1MB 的部分。大多数使用扩展 内存的软件(例如 Windows 操作系统)均 要求扩展内存必须由 XMM 控制。

#### 联机访问服务

一般是指对 Internet、电子邮件、公告板、 聊天室和文件库进行访问的服务。 CompuServe® 就是一种联机访问服务的实 例。

#### 目录

目录按照分层的"倒树状"结构来组织磁 盘上的相关文件。每个磁盘均有一个"根" 目录; 例如 C:\> 提示符通常表示您当前 处理的文件位于 C 硬盘驱动器的根目录 下。从根目录分出的附属目录称为子目 录。子目录还可能包含下一级的附属目录 分支。

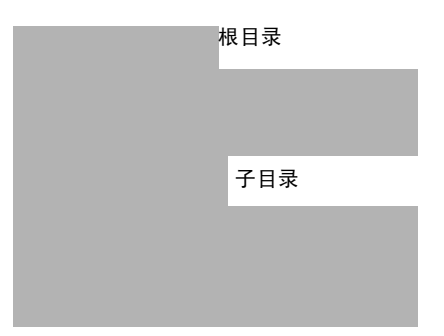

### 内部微处理器高速缓存

内置于微处理器中的指令和数据高速缓 存。Intel Pentium 微处理器含有 16 KB 内部 高速缓存, 其中8KB 被设置为只读指令高 速缓存, 另外 8 KB 被设置为读 / 写数据高 速缓存。

### 内存

计算机可以包含几种不同形式的内存, 例 如 RAM、ROM 和视频内存。内存一词常用 作RAM的同义词。例如, 通常所说的"带 有 16 MB 内存的计算机"就是指带有 16 MB RAM 的计算机。

#### 内存地址

计算机 RAM 中的特定位置, 通常以十六进 制的数字表示。

#### 内存管理器

一种公用程序, 用于控制常规内存以及其 它内存(例如扩展内存或扩充内存)的使 用。

#### 内存模块

一种连接至主机板的小型电路板, 内含 DRAM 芯片。

#### 批处理文件

一个 ASCII 文本文件, 包含一列按顺序执 行的命令。您不用键入每个命令, 只需键 入批处理文件名即可。系统会象您单个键 入每个命令那样执行所有命令。批处理文 件的扩展名必须为 bat。

### 切换开关

计算机主机板上的切换开关用于控制计算 机系统中的各种电路或部件。这些开关被 称为 DIP 开关: 它们通常以两个或多个作 为一组封装在塑料盒内。主机板上使用了 两种公用的 DIP 切换开关: 滑动开关和摇 压开关。切换开关的名称取决于如何更改 开关的设置(开和关)。

#### 区块

一种典型的磁盘存储单位,由少量的扇区 组成。此术语通常表示由操作系统提供的 基本存储单位。另请参阅区块大小和分 拆。

### 区块大小

区块的大小。另请参阅区块和分拆。

#### 驱动器型号

计算机可以识别多种特定的硬盘驱动器。 为每个驱动器分配的驱动器型号均存储在 NVRAM 中。计算机系统设置程序中指定的 硬盘驱动器必须与实际安装在计算机上的 驱动器相匹配。系统设置程序还使您可以 为驱动器型号表(存储在NVRAM内)中未 列出的驱动器指定物理参数(逻辑磁柱、 逻辑磁头、磁柱号以及每个压缩区的逻辑 扇区数)。

#### 散热器

一种金属板, 其上配有用于散热的金属鳍 片。大多数微处理器均配有散热器。

#### 扇区

硬盘驱动器存取数据的基本单元。对于与 PC 兼容的系统, 一个扇区通常包含 512 个 字节。另请参阅区块和区块大小。

### 上端内存区

位于 640 KB 和 1 MB 之间的 384 KB RAM。 如果您的计算机配有 Intel386 或更高级的 微处理器, 则一个称为内存管理器的公用 程序可以在上端内存区中创建一个 UMB, 您可以将设备驱动程序和内存驻留程序载 入此UMB中。

#### 设备驱动程序

一种程序,可使操作系统或其它程序与外 围设备(如打印机)正确连接并通信。某 些设备驱动程序 - 例如网络驱动程序 -必须使用 device = 语句从 config.sys 文件 载入, 或是通常作为内存驻留程序从

autoexec.bat 文件中载入。对于其它程序, 例如视频驱动程序, 如果该驱动程序是专 为某个程序而设计, 则您必须在引导此程 序之前先载入此驱动程序。

#### 实模式

由 80286 或更高级微处理器支持的操作模 式, 实模式可以模拟 8086 微处理器的结 构。

#### 视频分辨率

视频分辨率以水平象素数乘以垂直象素数 来表示, 例如800×600。要以特定的图形 分辨率显示一个程序, 您必须安装话当的 视频驱动程序, 并且您的显示器必须支持 此分辨率。

#### 视频模式

视频适配器一般可以支持多种文本和图形 显示模式。基于字符的软件以文本模式显 示, 可以定义为 x 列字符乘以 y 行字符。 基于图形的软件以图形模式显示, 可定义 为 x 个水平像素乘以 y 个垂直像素乘以 z 种颜色。

### 视频内存

除了计算机的 RAM 之外, 大部分 VGA 和 SVGA 视频适配器均包含内存芯片。安装 的视频内存容量、话当的视频驱动程序以 及显示器性能均会影响程序可以显示的颜 色数, 但是前者影响最大。

#### 视频驱动程序

一种程序, 能够以选定的分辨率和适当的 颜色数显示图形模式的应用程序和操作系 统。软件包中可能包含一些"通用"的视 频驱动程序。任何附加的视频驱动程序均 必须与计算机内安装的视频适配器相匹 配。

#### 视频适配器

逻辑电路与显示器一起为您的计算机提供 视频功能。视频适配器支持的功能可能多 于或少于特定显示器提供的功能。一般来 说, 视频适配器均附带视频驱动程序, 用 于在多种视频模式下显示流行的应用程序 和操作系统。

在某些 Dell 计算机上, 视频适配器已集成 至主机板。目前有多种可插入扩充卡连接 器的视频适配卡。

视频活配器上通常还包含主机板 RAM 以外 的内存。视频内存的容量以及适配器的视 频驱动程序可以影响同步显示的颜色数。 视频适配器本身还可以包含协处理器, 从 而更快地显示图形。

#### 话配卡

一种扩充卡, 可以插入计算机主机板上的 扩充卡连接器。通过在扩充总线与外围设 备之间提供接口, 适配卡可以将某些特定 功能添加至计算机。网卡、声卡和 SCSI 适 配器均属于适配卡。

#### 鼠标

一种定点设备, 用于控制光标在屏幕上的 移动。识别鼠标的软件使您在将光标指向 屏幕上显示的对象时, 单击鼠标按钮即可 激活命令。

#### 数据保护

一种数据冗余类型, 它使用一查物理驱动 器存储数据, 并使用单独的附加驱动器存 储奇偶校验数据。这样, 您不会因某个驱 动器损坏而手失数据。由于数据保护可以 在系统中以较低的成本获取极高的存储容 量, 因此它有时比镜像技术更为常用。但 是, 由于每次写入阵列时均要求多个读写 命令以维护奇偶校验信息, 因此受保护的 配置用于频繁写入阵列的应用程序时, 速 度会明显地放慢。如果存在此问题, 镜像 技术或双工技术则更为适用。另请参阅镜 像技术、RAID 4 和 RAID 5。

#### 数学协处理器

请参阅协处理器。

### 属性

与 DMI 相关联时, 属性是与组件有关的一 则信息。属性可以组合成多个组。如果一 个属性被定义为读写, 则可以由管理应用 程序进行定义。

#### 刷新率

刷新率是显示器在屏幕上重画视频图象的 速率。更准确地说, 刷新率是指屏幕水平 线重新显示的频率(以 Hz 计)。显示器 的刷新率有时也称为垂直频率。刷新率越 高,肉眼所能看到的图象闪动就越少。更 高的刷新率也就是逐行扫描。

#### 套装程序软盘

一套用以完整安装操作系统或应用程序的 软盘。重新配置某个程序时, 您通常需要 使用它的套装程序软盘。

#### 跳线

跳线是电路板上伸出两根或更多根插针的 小方块。塑料跳线塞内含电线,可以套在 插针上面。电线连接插针后可以形成电 路。跳线为更改印制在电路板上的电路提 供了一种反复可行的简单方法。

#### 调制解调器

一种设备, 可使计算机通过电话线路与其 它计算机讲行通信。

#### 同步协议

同步协议是一种 SCSI 功能, 它允许主机适 配器及其连接的 SCSI 设备以同步模式传输 数据。同步数据传输比异步数据传输要快 得多。

#### 图形模式

一种视频模式,可被定义为 x 个水平象素 乘以 v 个竖直象素乘以 z 种颜色。
#### 图形协处理器

请参阅协处理器。

#### 外部高速缓存

一种使用 SRAM 芯片的 RAM 高速缓存。由 于 SRAM 芯片的操作速率比 DRAM 芯片快 几倍, 因此微处理器从外部高速缓存中检 索数据和指令的速率要快干从 RAM 中检 索。

#### 外围设备

计算机连接的内部或外部设备, 例如打印 机、磁盘驱动器或键盘。

### 微处理器

计算机内部的主运算芯片, 用于控制对算 术和逻辑功能的解释和执行。为某个微处 理器编写的软件通常需要修订才能在另一 个微处理器上运行。CPU 是微处理器的同 义词。

#### 位

计算机可以解释的最小信息单位。

### ☆太编辑器

一种应用程序, 用于编辑仅包含 ASCII 字 符的文本文件。例如, Windows Notepad 就 是一个文本编辑器。虽然某些字处理程序 可以读写文本文件, 但大多数字处理程序 均使用包含二讲制字符的专用文件格式。

#### 文本模式

一种定义为 x 行字符乘以 v 列字符的视频 模式。

#### 系统内存

系统内存是 RAM 的同义词。

#### 系统配置信息

一些存储在内存中的数据,用于说明计算 机安装了哪些硬件以及应该如何配置才能 进行操作。

#### 系统软盘

系统软盘是可引导软盘的同义词。

## 系统设置程序

基于BIOS的程序, 使您可以配置计算机的 硬件,并且可以通过设置口令保护和电源 管理等功能来自定义计算机的操作。更改 硬件配置后,系统设置程序中的某些选项 要求您重新引导系统(计算机也可能会自 动重新引导)。由于系统设置程序存放于 NVRAM 中, 因此所有设置均会一直有效, 直至您再次作出更改。

#### 显示适配器

请参阅视频话配器。

## 象素

视频显示的一个点。象素横向和竖向排列 形成图象。视频分辨率是以水平的象素数 和垂直的象素数相乘来表示的, 例如 640  $\times$  480.

#### 协处理器

用于减轻计算机微处理器特定操作任务的 芯片。例如, 数学协处理器可以控制数字 处理: 图形协处理器可以控制视频显示操 作。例如, Intel Pentium 微处理器包括内置 的数学协处理器。

#### 写保护

只读文件称为已被"写保护"的文件。要 对一个 3.5 英寸软盘进行写保护, 请将写 保护挡片滑至打开位置, 或在系统设置程 序中设置写保护功能。

#### 虚拟内存

一种通过使用硬盘驱动器来增加可寻址 RAM 的方法。例如, 在一台配有 16 MB RAM 并在硬盘中设置了 16 MB 虚拟内存的 计算机中, 操作系统会将此计算机视为配 有 32 MB 物理 RAM 的计算机。

#### 引导例行程序

在计算机启动时, 引导例行程序将清除内 存中的所有数据、初始化设备并载入操作 系统。操作系统不能回应时, 您可以按 <Ctrl><Alt><Del> 组合键重新引导(又 称热引导)计算机: 如果操作系统仍未作 出回应, 您必须按下重置按钮, 或关闭计 算机的电源并再次开机,来冷引导计算 机。

#### 应用程序

您可以用来执行一项或多项任务的软件, 例如电子表格或字处理程序等。应用程序 在操作系统下运行。

#### 语法

一种规则, 说明如何键入命令或指令才能 让计算机理解。

#### 诊断程序

请参阅基于软盘的诊断程序。

#### 只读文件

只读文件是一种禁止对其讲行编辑或删除 的文件。以下情况的文件均处于只读状 杰:

- 已启用只读属性:
- 保存在启用物理写保护的软盘上,或 保存在写保护驱动器中的软盘上;
- 位于网络的目录中,而且系统管理员 仅给予只读权限。

#### 终结处理

某些设备(例如 SCSI 电缆每一端的最后一 个设备) 必须讲行终结处理, 以消除电缆 中的反射和干扰信号。将此类设备连为一 组时,您可能需要更改这些设备上的跳 线、切换开关设置或者在配置软件中更改 设备的设置, 以便启用或禁用这些设备的 终结处理。

### 逐行扫描

一种技术, 通过依次刷新屏幕上的每条水 平线来降低屏幕的闪烁。

### 主机板

计算机的主要电路板,通常包含计算机的 大多数集成组件, 例如:

- 微外理器
- **RAM**  $\bullet$
- 键盘等标准外围设备的控制器
- 各种 ROM 芯片

母板和逻辑板通常用作主机板的同义词。

#### 主机适配器

主机适配器能够让计算机总线与外围设备 控制器进行通信。硬盘驱动器控制器子系 统包括集成的主机适配器电路。要在系统 上添加 SCSI 扩充总线, 必须安装或连接相 应的主机适配器。

#### 盗产标签代码

分配给计算机的个人代码, 通常由系统管 理员指定,用于保护或跟踪计算机。

#### 字节

由八个相邻的信息位组成, 它是计算机的 基本数据单位。

### 自述文件

软件信息包或硬件产品附带的文本文件, 其中包含对软件或硬件说明文件的补充或 更新信息。自述文件通常用于提供安装信 息、介绍尚未发布新产品的增强功能或纠 正信息,并列出在使用这些软件或硬件时 需要了解的问题或其它内容。

## 总线

计算机组件之间的信息通道。计算机的扩 充总线使微处理器可以与各种连接至计算 机的外围设备的控制器进行通信。计算机 还配有地址总线和数据总线,用于处理微 处理器与 RAM 之间的通信。

## 组

与 DMI 相关联时, 组是一种数据结构, 用 于定义管理组件的公用信息或属性。

### 组合键

需要同时按下多个键的命令。例如, 按 <Ctrl><Alt><Del> 组合键可以重新引导 计算机。

### 组件

与 DMI 相关联时, 管理组件可以是操作系 统、计算机系统、扩充卡或与 DMI 兼容的 外围设备。每个组件均由与其相关的组和 属性构成。

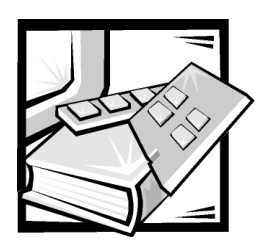

索引

## 英文字母

CD-ROM 驱动器, 1-2 DRAC, 1-2 SCSI 磁盘公用程序, 4-7 SCSISelect 公用程序, 4-1 菜单, 4-7 默认设置, 4-1 启动, 4-7 退出, 4-8

# A

安全, 2-1 安全、管制和保修信息, 1-5

# B

保护系统安全, 3-13 背面板部件, 1-3

# $\mathsf C$

错误信息 回应, 3-16

## D

电源保护设备, 1-4 定义 SCSI 总线接口, 4-3

## $H$

获得帮助, 1-5

# $\mathsf{J}$

机箱内部组件, 2-3 进入系统内部, 2-2

## $\mathsf{L}$

连接外部设备, 1-3

## $\Omega$

启用多处理功能的操作系统, 1-2

## $\mathsf{R}$

软件, 1-2

# S.

擅自拆卸 防止, 1-4 设置 SCSI 设备 / 配置, 4-4 高级主机适配器, 4-5 设置口令 更改或删除, 3-16 禁用, 3-16 设定, 3-15 使用, 3-15 已启用, 3-15

# $\mathsf{X}$

系统部件 前面板, 1-3 系统功能, 1-1 系统口令 更改或删除, 3-14 禁用, 3-16 删除, 3-14 设定, 3-12 使用, 3-11 系统内存, 1-2 系统设置程序 进入, 3-1 屏幕, 3-2 使用, 3-3 选项, 3-5 A软盘驱动器, 3-6 IDE, 3-11  $NIC, 3-10$ NIC MAC 地址, 3-10 SCSI, 3-10  $USB$ ,  $3-9$ 处理器 1 和处理器 2, 3-7 处理器序列号, 3-7

处理器总线, 3-7 串行端口1和串行端口2,3--9 键盘错误, 3-7 口令设置, 3-9 口令状态, 3-8 软盘, 3-10 时间, 3-5 鼠标, 3-9 数码锁定, 3-6 通道 A, 3-10 通道 B, 3-10 系统报警, 3-6 系统口令, 3-8 系统数据类别, 3-11 扬声器, 3-6 引导设备优先级, 3-11 引导顺序, 3-7 选项

系统设置程序, 3-5

## Y

引导设备选项, 4-3 硬盘驱动器, 1-2

## $\overline{7}$

主机盖 合上, 2-3 卸下, 2-2 装回, 2-2 主机盖扇门 打开, 2-2 装回主机盖, 2-2